# **AP05**

# Positionsanzeige mit <a>
O-Link<br/>
Schnittstelle<br/>
lement

Benutzerhandbuch

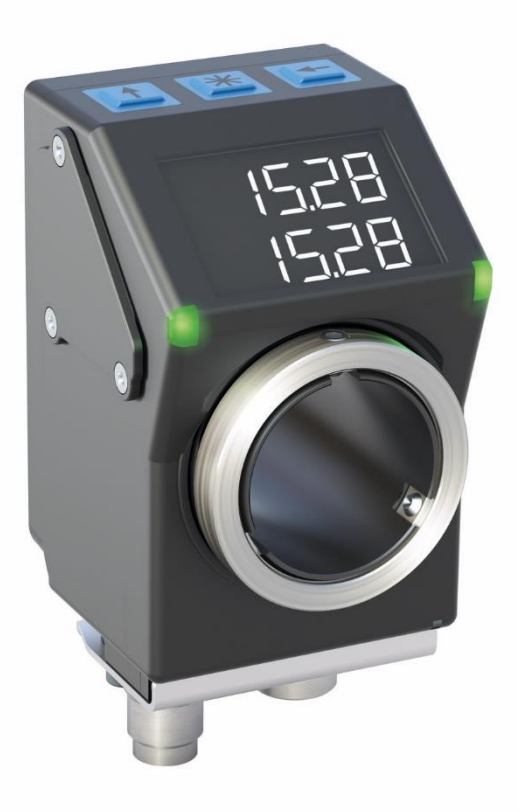

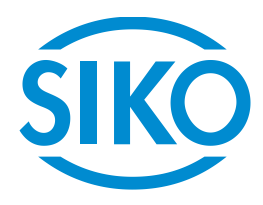

# Inhaltsverzeichnis

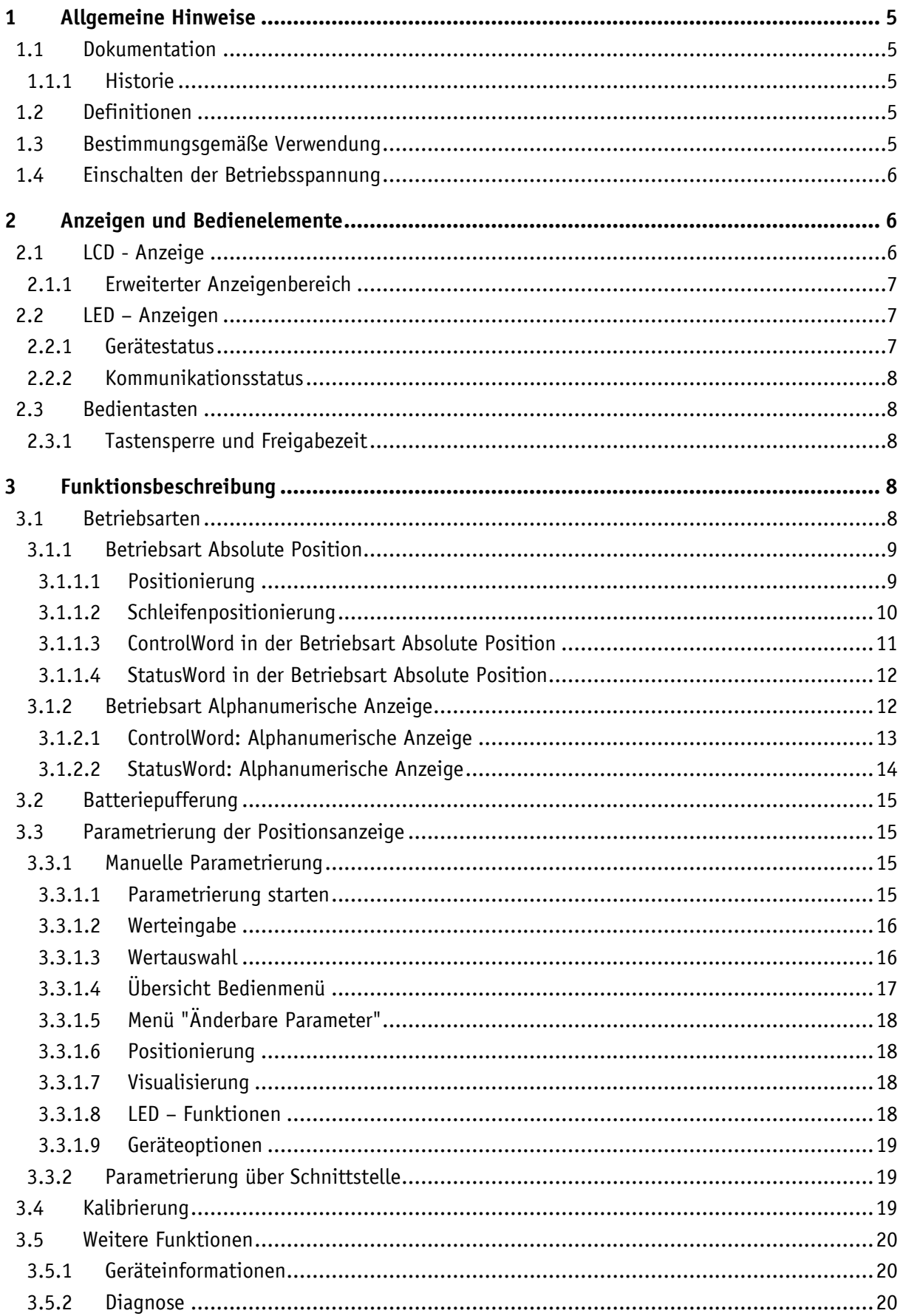

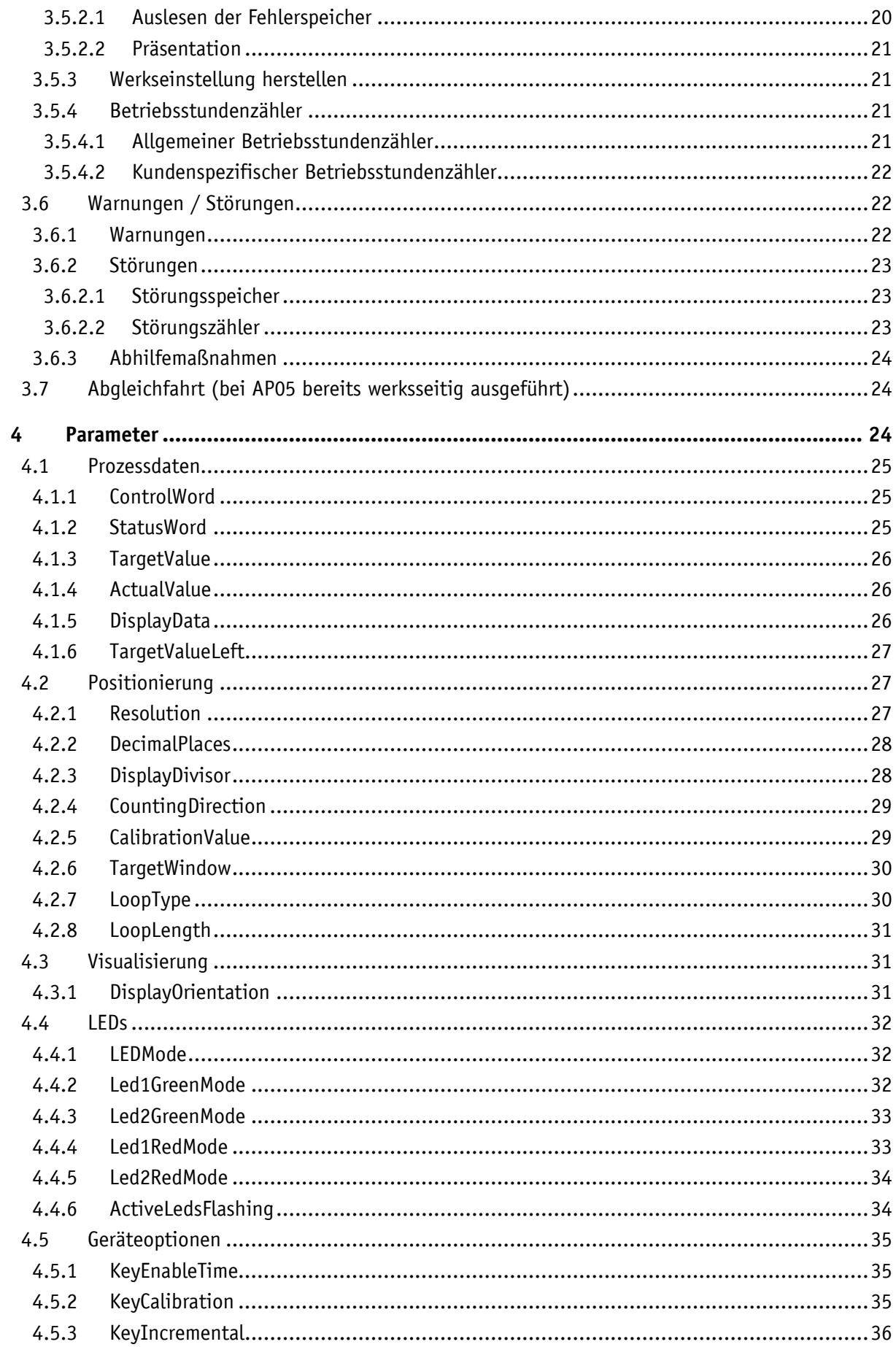

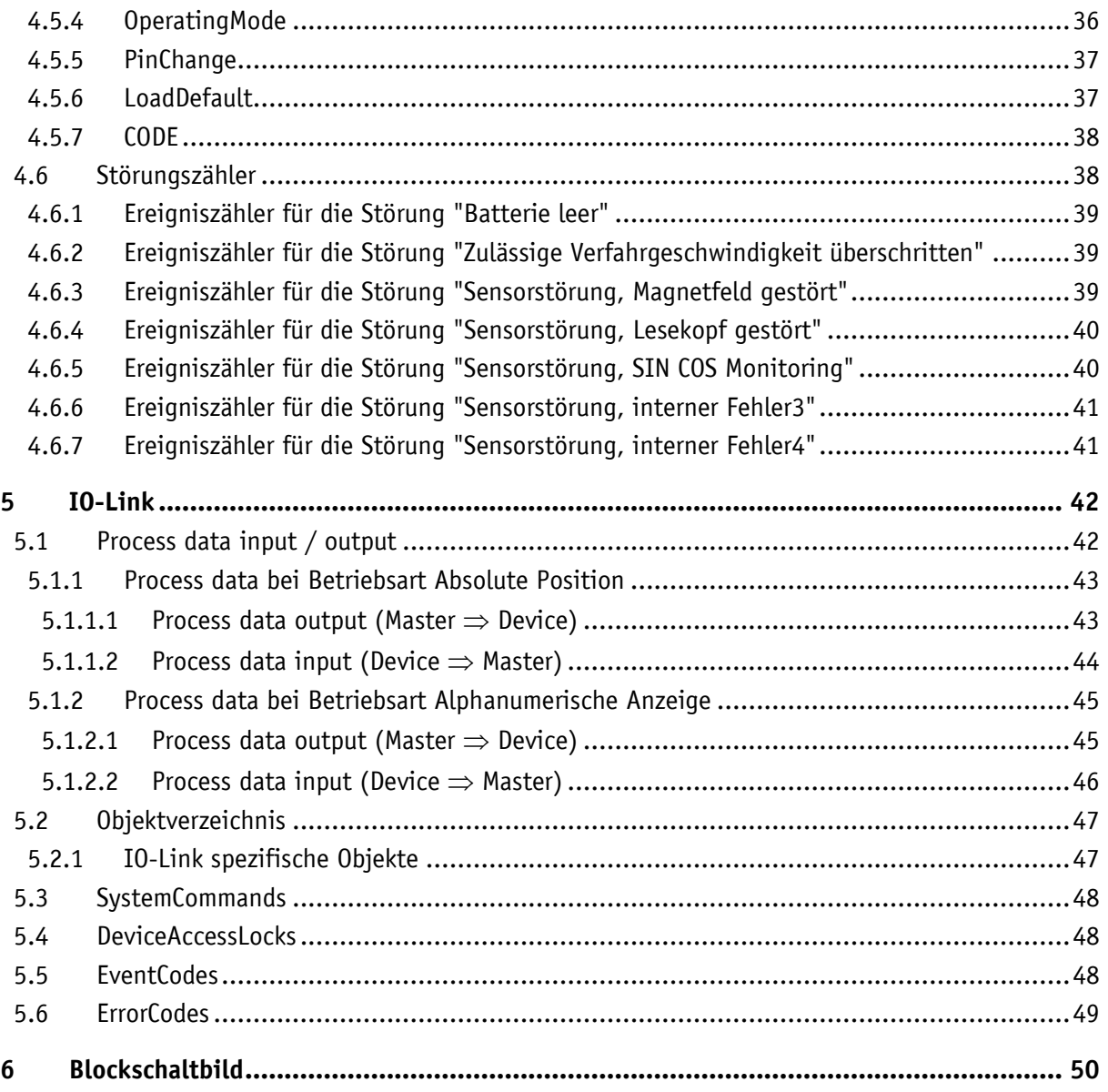

# <span id="page-4-0"></span>**1 Allgemeine Hinweise**

#### <span id="page-4-1"></span>**1.1 Dokumentation**

Zu diesem Produkt gibt es folgende Dokumente:

- Datenblatt beschreibt die technischen Daten, die Abmaße, die Anschlussbelegungen, das Zubehör und den Bestellschlüssel.
- Montageanleitung beschreibt die mechanische und die elektrische Montage mit allen sicherheitsrelevanten Bedingungen und den dazugehörigen technischen Vorgaben.
- Benutzerhandbuch zum Anschluss der Anzeige an einen IO-Link Master und zur Inbetriebnahme.
- IODD-Datei (IO-Link Device Description); mit Hilfe dieser Datei ist die Anbindung und Konfigurierung mit einem IO-Link Master mittels handelsüblicher IO-Link Mastern und deren Konfiguratoren möglich.

Diese Dokumente sind auch unter **<http://www.siko-global.com/p/ap05>** zu finden.

#### <span id="page-4-2"></span>**1.1.1 Historie**

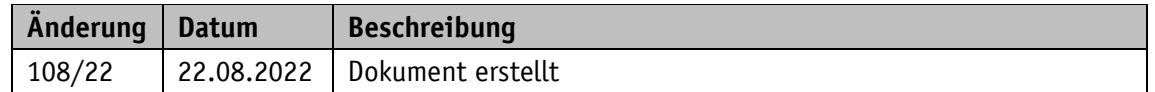

#### <span id="page-4-3"></span>**1.2 Definitionen**

Falls nicht explizit angegeben, werden dezimale Werte als Ziffern ohne Zusatz angegeben (z. B. 1234), binäre Werte werden mit "b" (z. B. 1011b), hexadezimale Werte mit "h" (z. B. 280h) hinter den Ziffern gekennzeichnet.

#### <span id="page-4-4"></span>**1.3 Bestimmungsgemäße Verwendung**

Für die weitere Funktionsbeschreibung wird, wo nicht anders beschrieben, ein normaler Betrieb des Systems mit unveränderter Werkseinstellung vorausgesetzt.

Das vorliegende Gerät ist eine absolute Positionsanzeige mit integrierter IO-Link-Schnittstelle und einer Hohlwelle zur direkten Wellenmontage. Anzeigen, Bedientasten und Schnittstelle sind nur bei externer Energieversorgung aktiv. Die Abtastung des Messgebers erfolgt magnetisch inkrementell. Ohne externe Energieversorgung werden Geberänderungen mit Batterieunterstützung erfasst. Der Status der wechselbaren Batterie wird überwacht. Über das hinterleuchtete zweizeilige LC-Display kann unter dem Istwert (ActualValue) ein flüchtiger Zielwert (TargetValue) angezeigt werden. Bei einer Abweichung zwischen Istwert und Zielfenster (Zielwert inklusive Parameter TargetWindow), wird eine Richtungsanzeige (Pfeil) eingeblendet. Die Pfeilrichtung signalisiert in welche Richtung die Welle gedreht werden muss, um das Zielfenster zu erreichen. Zusätzlich können verschiedene Visualisierungsaufgaben mit Hilfe von zwei zweifarbigen LEDs (grün und rot) realisiert werden. Gerätestörungen oder unzulässige Betriebszustände werden angezeigt.

Mit Hilfe der 3 Tasten können verschiedene Funktionen ausgewählt und die nichtflüchtig gespeicherten Geräteparameter der Anwendung entsprechend angepasst werden. Über die Schnittstelle können der Istwert abgefragt, der Zielwert verändert und alle Geräteparameter angepasst werden.

#### <span id="page-5-0"></span>**1.4 Einschalten der Betriebsspannung**

Nach dem Einschalten initialisiert sich das Gerät. Während der Initialisierung wird ein Systemund Displaytest durchgeführt, die LEDs leuchten nacheinander auf und es werden die Geräteparameter aus dem nichtflüchtigen Speicher in den Arbeitsspeicher des Controllers geladen.

Bei der erstmaligen Verwendung werden bei der Initialisierung die Default-Werte verwendet. Nach Wiederkehr der externen Energieversorgung oder Software-Reset (Warmstart) arbeitet die AP05 mit den zuletzt gesicherten Parametern.

Sofern keine Störung festgestellt wurde, nimmt die AP05 den normalen Betrieb auf und kann mit einem IO-Link Master kommunizieren.

#### <span id="page-5-1"></span>**2 Anzeigen und Bedienelemente**

Die Positionsanzeige verfügt über eine zweizeilige Anzeige mit Sonderzeichen und drei Bedientasten.

Über die Tasten kann die Positionsanzeige parametriert und gesteuert werden. Zwei Gerätezustands-LEDs (LED1, LED2) dienen der Positionierüberwachung. Eine COM-LED (COM-LED) zeigt den Zustand der IO-Link-Kommunikation an.

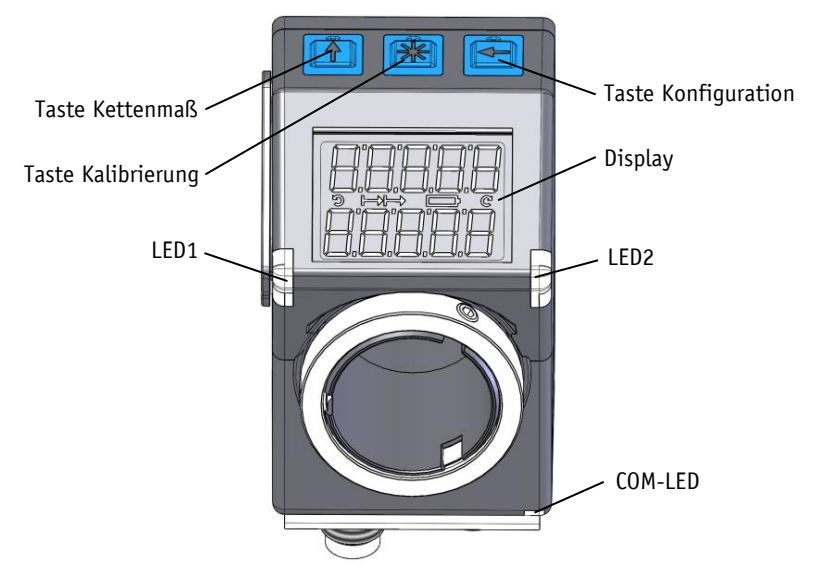

*Abb. 1: Anzeigen und Bedienelemente*

# <span id="page-5-3"></span><span id="page-5-2"></span>**2.1 LCD - Anzeige**

Der Anzeigebereich ist auf -19999 … 99999 beschränkt. Werte außerhalb **ACHTUNG** dieses Bereichs werden mit der Anzeige "FULL" dargestellt.

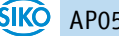

Bei anliegender Betriebsspannung wird in der 1. Zeile der Istwert (absoluter Positionswert, ActualValue) angezeigt. Liegt kein gültiger Zielwert vor, erscheint in der 2. Zeile " --- ". Wird mittels Control-Bit in den Prozessdaten ein Zielwert als gültig deklariert (siehe z. B. [bc09\\_TargetValueActive\)](#page-10-1), so wird dieser in der 2. Zeile dargestellt. Die angezeigten Werte sind abhängig von der Betriebsart.

Zur Unterstützung der Positionierung werden Richtungsanzeigen (Pfeile) angezeigt.

Bei kritischem oder unzureichendem Batteriezustand wird das Batteriesymbol eingeblendet. Falls die Batteriespannung in einen kritischen Bereich absinkt, blinkt das Batteriesymbol im Display. Bei Unterschreiten eines Minimalwertes leuchtet das Symbol dauerhaft.

Ist die Kettenmaß-Funktion aktiv, wird das Kettenmaßsymbol  $\mapsto$  angezeigt.

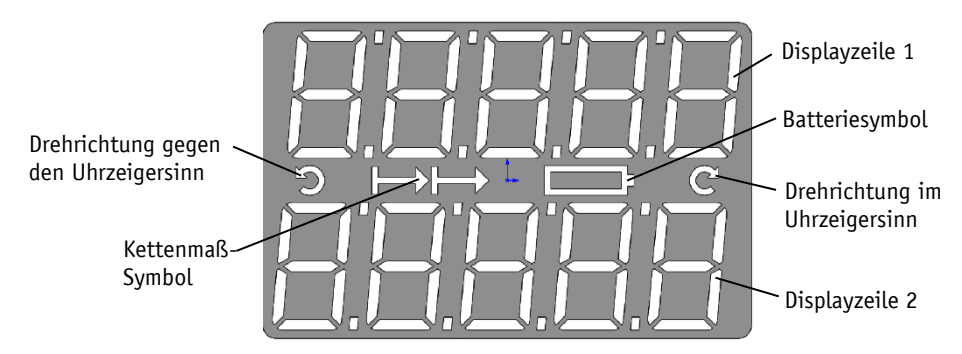

Im Falle einer Störung wird diese in roter Schrift signalisiert.

*Abb. 2: Zweizeilige 7-Segment LCD-Anzeige*

# <span id="page-6-0"></span>**2.1.1 Erweiterter Anzeigenbereich**

Sollen Werte kleiner -19999 dargestellt werden so ist dies mit Hilfe des ControlWords (siehe [bc03\\_DisplayRange\)](#page-10-2) möglich. Ist das entsprechende Bit gesetzt und der anzuzeigende Wert befindet sich zwischen -19999 und -99999 so wird das negative Vorzeichen und die höchstwertige Ziffer abwechselnd blinkend dargestellt. Wird der Bereich von -99999 weiter unterschritten erscheint "FULL" in der Anzeige.

# <span id="page-6-1"></span>**2.2 LED – Anzeigen**

#### <span id="page-6-2"></span>**2.2.1 Gerätestatus**

**ACHTUNG** Bei der Initialisierung wird an diesen LEDs eine Testsequenz ausgeführt.

Im Grundzustand (Werkseinstellung) hat die LED-Anzeige, je nach Betriebsart unterschiedliche Bedeutung (siehe Kapitel [3.1\)](#page-7-4).

Damit die LED1 oder LED2 über das ControlWord gesteuert werden kann, muss diese Funktion der LEDs mittels Parameter aktiviert werden (siehe Kapitel [3.1.1.3,](#page-10-0) [3.1.2.1,](#page-12-0) [4.4](#page-31-0) sowie [5.1\)](#page-41-1).

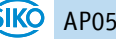

#### <span id="page-7-0"></span>**2.2.2 Kommunikationsstatus**

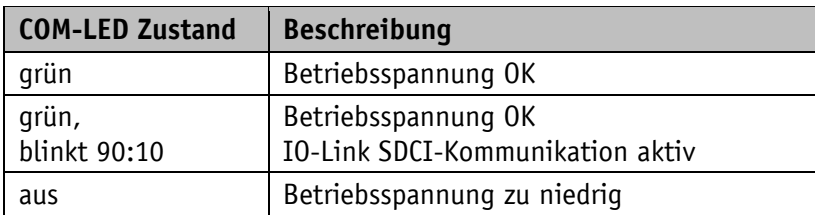

*Tabelle 1: Zustand COM-LED*

#### <span id="page-7-1"></span>**2.3 Bedientasten**

Das Drücken der  $\left| \mathbf{f} \right|$  - Taste Kettenmaß schaltet die Kettenmaßfunktion bzw. eine Relativmessung ein bzw. aus.

Das Drücken der  $\mathbb{H}$  - Taste Kalibrierung startet die Kalibrierung (siehe Kapitel [3.4\)](#page-18-2) und quittiert eine vorliegende Störung (siehe Kapitel [3.6\)](#page-21-1).

In der Betriebsart "Alphanumerische Anzeige" wird der Empfang eines Zielwertes hiermit quittiert.

Das Drücken der  $\bigoplus$  - Taste Konfiguration startet den Parametriermodus.

<span id="page-7-2"></span>Siehe auch Kapitel [3.3.1](#page-14-2) und [Abb. 1.](#page-5-3)

# **2.3.1 Tastensperre und Freigabezeit**

Der Zugriff per Tasten auf die Kettenmaßfunktion und die Kalibrierung kann mit den Parametern KeyCalibration und KeyIncremental (siehe Kapitel [4.5.2\)](#page-34-2) generell gesperrt werden. Die Zeit, wie lange die  $\bigoplus$  - Taste gedrückt werden muss, bis man in das Menü gelangt, kann im Menü [Geräteoptionen](#page-18-0) eingestellt werden. Zugriff per Tasten auf die änderbaren Geräteparameter erhält man nur nach Eingabe der PIN. Diese kann über den Parameter PinChange (siehe Kapitel [4.5.5\)](#page-36-0) definiert werden.

# <span id="page-7-3"></span>**3 Funktionsbeschreibung**

#### <span id="page-7-4"></span>**3.1 Betriebsarten**

Es wird zwischen der positionsgebundenen Betriebsart **Absolute Position** und der positionsunabhängigen Betriebsart **Alphanumerische Anzeige** unterschieden.

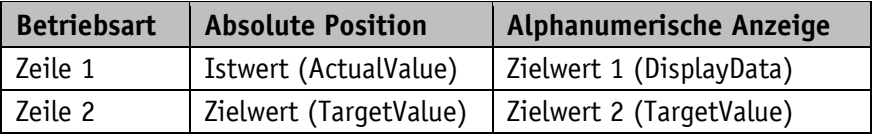

*Tabelle 2: Anzeige bei unterschiedlichen Betriebsarten*

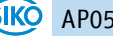

#### <span id="page-8-0"></span>**3.1.1 Betriebsart Absolute Position**

Der gemessene absolute Positionswert wird in Abhängigkeit der Parameter [Resolution,](#page-26-2) [DisplayDivisor](#page-27-1) und [DecimalPlaces](#page-27-0) berechnet und im Display als Istwert angezeigt. Über die Schnittstelle kann der Istwert [\(ActualValue\)](#page-25-1) einer übergeordneten Steuerung zur Verfügung gestellt und ein Zielwert vorgegeben werden. Der Zielwert muss dazu im ControlWord [\(bc09\\_TargetValueActive\)](#page-10-1) gültig geschaltet werden.

#### <span id="page-8-1"></span>**3.1.1.1 Positionierung**

#### **Zielfenster:**

Um einen Toleranzbereich festlegen zu können, wird ein Zielfenster gebildet.

 $Zi$ elfenster = [TargetValue](#page-25-0)  $\pm$  [TargetWindow](#page-29-0)

#### **Beispiel Positionsüberwachung:**

TargetWindow = 5  $TargetValue = 100$ 

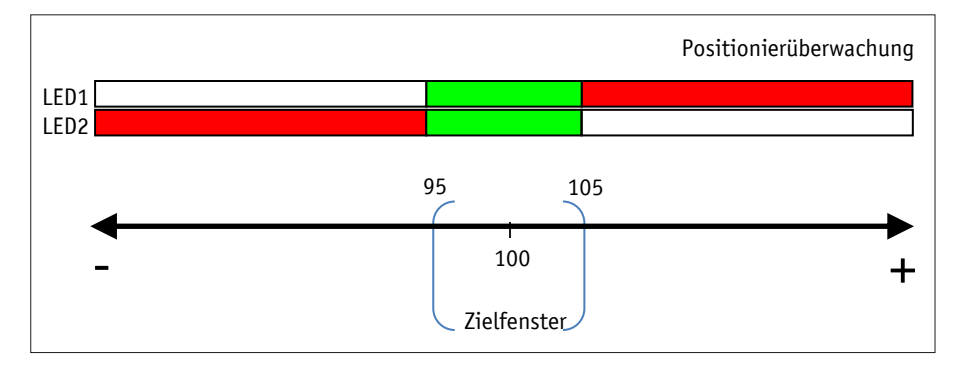

*Abb. 3: Positionierüberwachung mit TargetWindow*

#### **Richtungspfeile:**

Zur Unterstützung bei der Positionierung werden in der Anzeige Richtungspfeile dargestellt, solange sich der aktuelle Istwert außerhalb des gültigen Zielfensters befindet. Die Pfeilrichtung gibt dabei an, in welche Richtung die Welle verdreht werden muss, um das Zielfenster zu erreichen.

# **LED - Anzeige:**

Bei Werkseinstellung leuchten beide LEDs grün, solange sich der Istwert innerhalb des programmierten Zielfensters befindet. Wird das Zielfenster verlassen, so leuchtet eine LED rot. Die Welle muss in der Richtung der leuchtenden LED verdreht werden, um den Zielwert zu erreichen. Dabei bedeutet die rot leuchtende LED1 (links): Drehung gegen den Uhrzeigersinn (CCW) erforderlich. Rot leuchtende LED2 (rechts): Drehung im Uhrzeigersinn (CW) erforderlich.

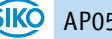

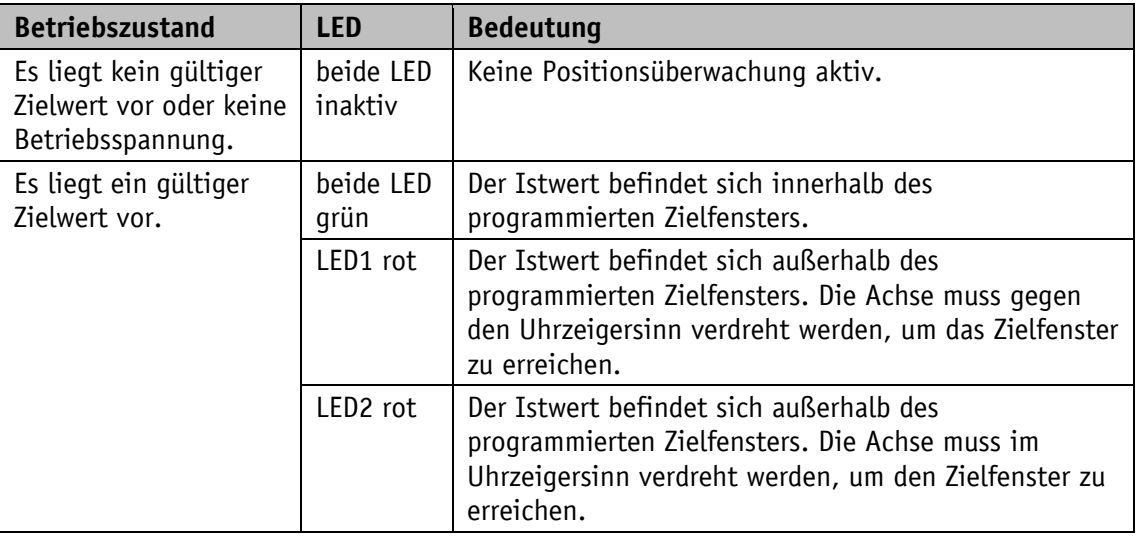

Die LED - Anzeige (siehe Kapitel [4.4\)](#page-31-0) hat bei Werkseinstellung folgende Bedeutung:

*Tabelle 3: LED – Anzeigen*

#### <span id="page-9-0"></span>**3.1.1.2 Schleifenpositionierung**

Das Zielfenster wird auch auf die Schleifenlänge angewandt. **ACHTUNG** 

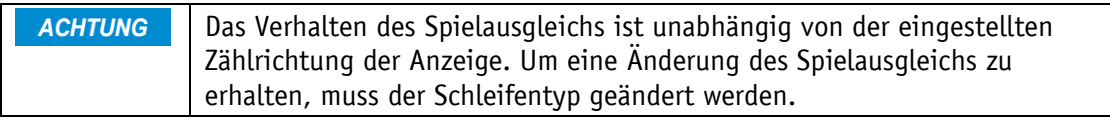

Beim Betrieb der Positionsanzeige an einer Spindel oder mit einem zusätzlichen Getriebe besteht die Möglichkeit, das Spindel- bzw. externe Getriebespiel mit Hilfe der Schleifenpositionierung auszugleichen. Dadurch erfolgt die Anfahrt des Zielwertes immer in der gleichen Richtung. Die Anfahrrichtung und Schleifenlänge können bestimmt werden.

#### **Beispiel:**

Jede Sollposition soll mit einer Drehung der Welle im Uhrzeigersinn (CW) angefahren werden.

- Fall  $1 \Rightarrow$  Die neue Position ist größer als der Istwert: Die Sollposition wird direkt im Uhrzeigersinn (CW) angefahren.
- Fall  $2 \Rightarrow$  Die neue Position ist kleiner als der Istwert: Die Richtungspfeile der Positionsanzeige zeigen an, dass um die Schleifenlänge über die Sollposition hinaus gegen den Uhrzeigersinn (CCW) verfahren werden soll. Anschließend wird der Zielwert im Uhrzeigersinn angefahren.

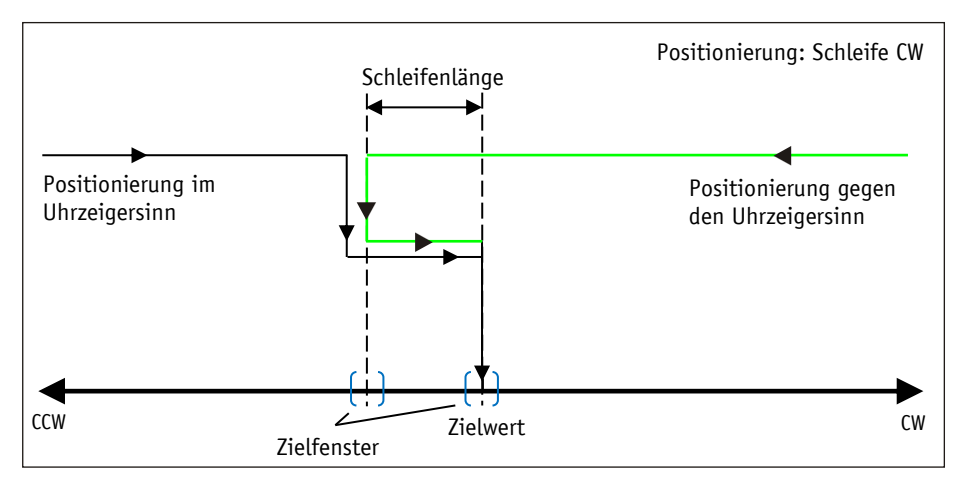

*Abb. 4: Positionierung Schleife CW*

# <span id="page-10-0"></span>**3.1.1.3 ControlWord in der Betriebsart Absolute Position**

Das ControlWord unterscheidet sich in der Funktion je nach Betriebsart (Operating mode). Die Bezeichnung der einzelnen Bits des ControlWord, sowie deren Bedeutung:

<span id="page-10-2"></span>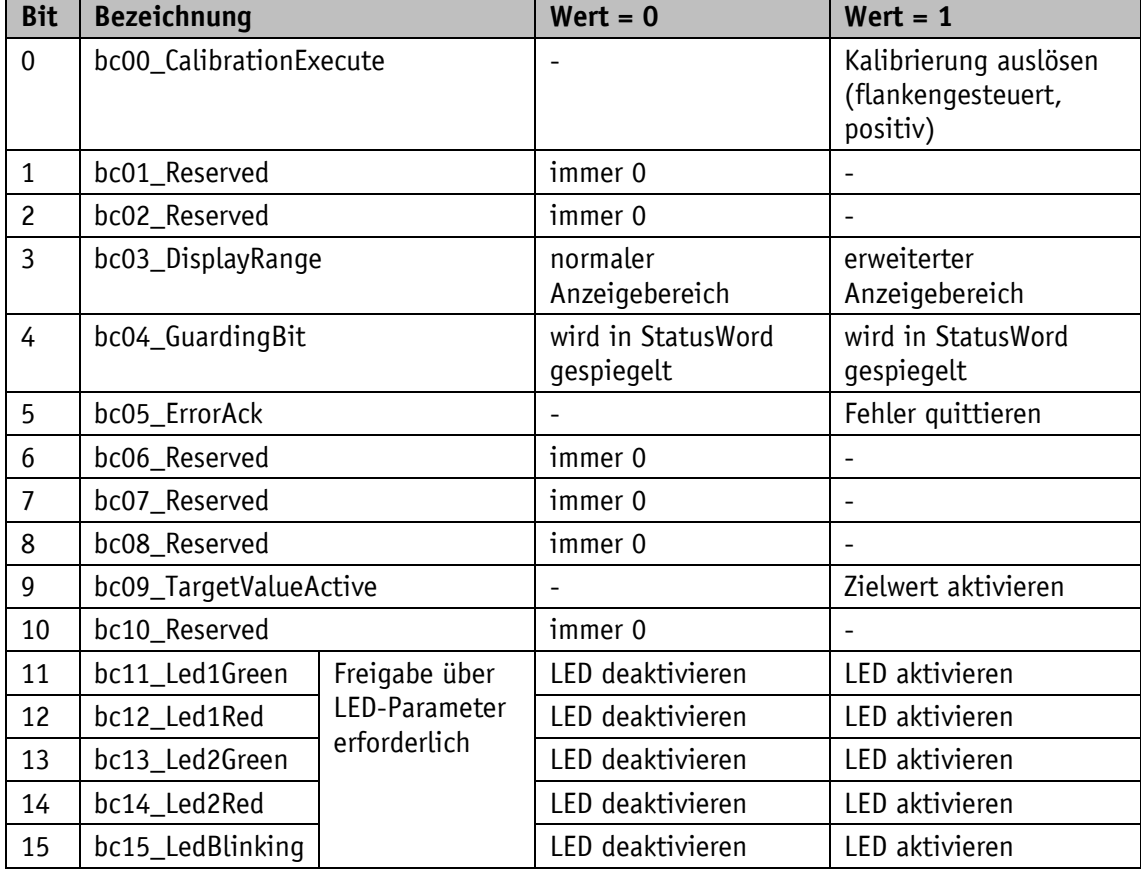

<span id="page-10-1"></span>*Tabelle 4: ControlWord Betriebsart Absolute Position*

# <span id="page-11-0"></span>**3.1.1.4 StatusWord in der Betriebsart Absolute Position**

Das StatusWord gibt den aktuellen Status der AP05 wieder.

Die Bezeichnung der einzelnen Bits des StatusWord, sowie deren Bedeutung:

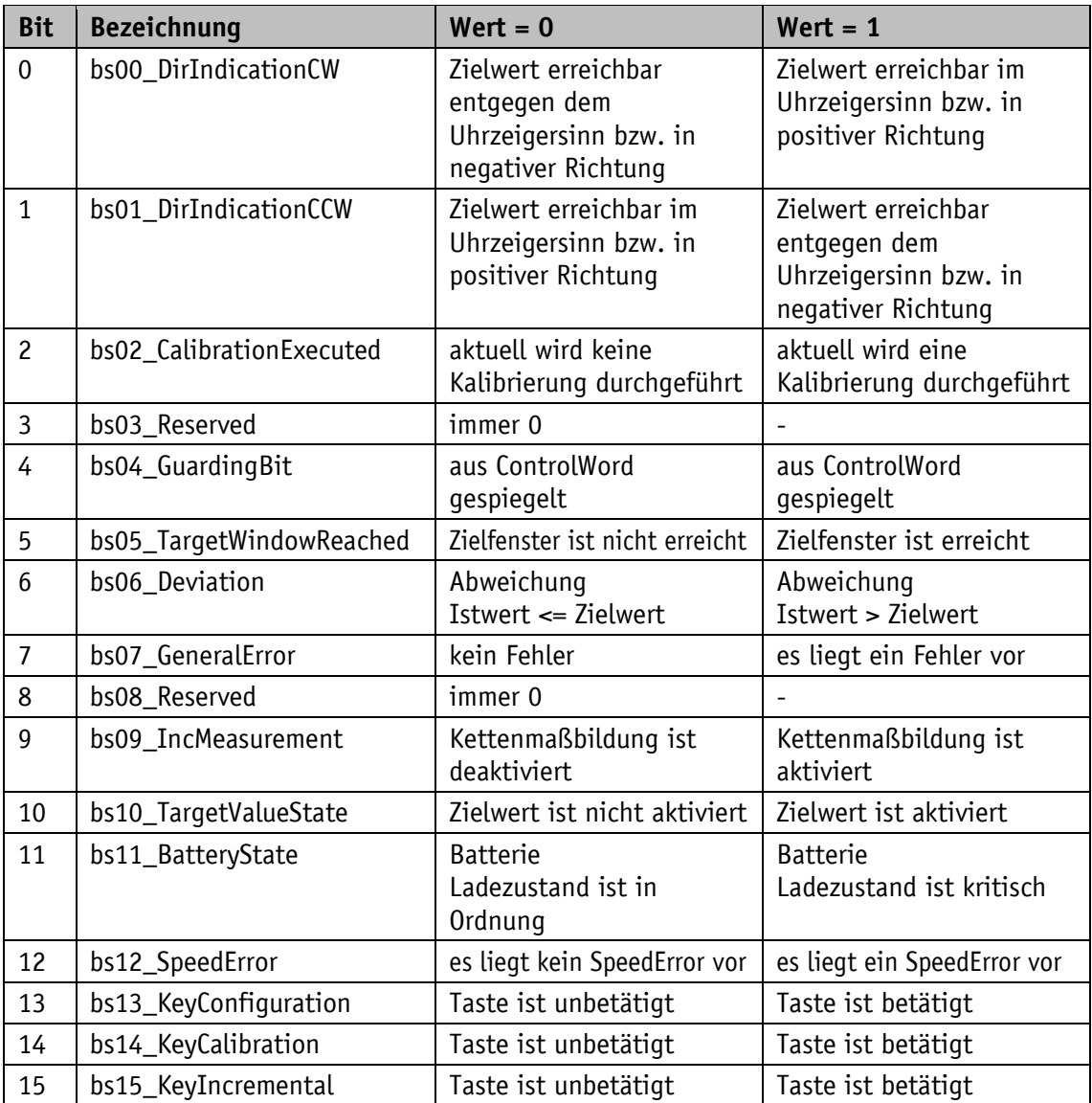

*Tabelle 5: StatusWord Betriebsart Absolute Position*

#### <span id="page-11-1"></span>**3.1.2 Betriebsart Alphanumerische Anzeige**

In dieser Betriebsart können zwei 5-stellige Zielwerte angezeigt werden. Die Quittierung der Zielwerte erfolgt über die Betätigung der  $\mathbb{\overline{\mathbb{F}}}$  - Taste (siehe Kapitel [2.3\)](#page-7-1).

# **Alphanumerische Anzeige:**

Beide Zeilen sind frei beschreibbar. Der Inhalt der Displayzeile 1 kann mittels Parameter [DisplayData,](#page-25-2) der Inhalt der Displayzeile 2 kann über den Parameter [TargetValue](#page-25-0) übertragen werden. Im [ControlWord](#page-24-1) müssen dabei die Werte gültig geschaltet (siehe z. B. [bc09\\_TargetValueActive\)](#page-10-1) und die Bits zur Datenkennung korrekt eingestellt werden (siehe z. B. [bc07\\_TargetValueTypeSelect\)](#page-13-1). Mit Hilfe der Datenkennung wird unterschieden, ob die Daten als Zahl oder als alphanumerische Zeichen (ASCII) interpretiert und angezeigt werden (siehe Kapitel [4.1.1,](#page-24-1) [4.1.3](#page-25-0) und [4.1.5\)](#page-25-2).

# **LCD - Anzeige:**

Liegt kein gültiger Zielwert vor, wird die 1. Displayzeile leer (blank) dargestellt. In der 2. Displayzeile erscheint "---".

Ein gültiger Zielwert wird so lange blinkend dargestellt, bis dessen Empfang quittiert wird. Wurden beide Zielwerte noch nicht quittiert, werden mit einem  $\mathbb{H}$  - Tastendruck beide Werte gemeinsam bestätigt. Die Quittierung kann auch über das entsprechende ControlBit über die Schnittstelle erfolgen.

#### **LED - Anzeige:**

#### **Status LED1 und LED2:**

In Werkseinstellung arbeitet die LED-Anzeige (LED1, LED2) nach folgender Tabelle:

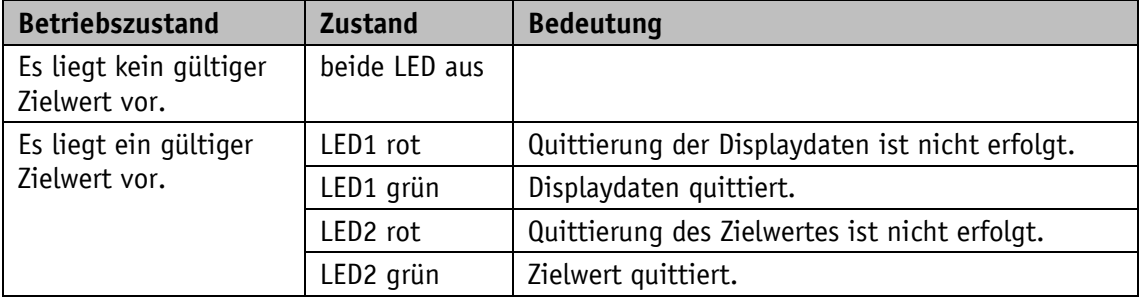

*Tabelle 6: Status LED-Anzeige in der Betriebsart Alphanumerische Anzeige*

#### <span id="page-12-0"></span>**3.1.2.1 ControlWord: Alphanumerische Anzeige**

Das ControlWord unterscheidet sich in der Funktion je nach Betriebsart (Operating mode).

Die Bezeichnung der einzelnen Bits des ControlWord, sowie deren Bedeutung:

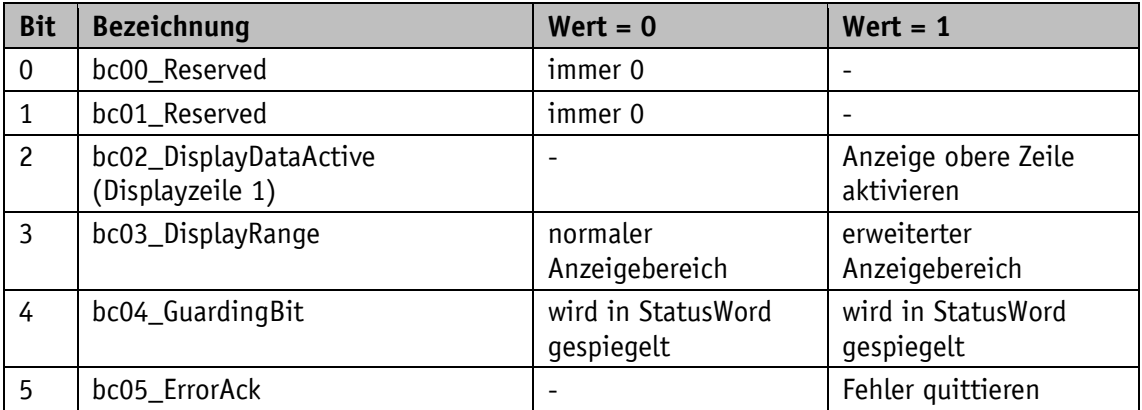

<span id="page-13-1"></span>

| <b>Bit</b>     | <b>Bezeichnung</b>                             |                               | $Wert = 0$                              | $Wert = 1$                                       |
|----------------|------------------------------------------------|-------------------------------|-----------------------------------------|--------------------------------------------------|
| 6              | bc06_TarqetValueAckMode<br>(Displayzeile 2)    |                               | Zielwert manuell<br>quittieren          | Zielwert quittieren                              |
| $\overline{7}$ | bc07_TargetValueTypeSelect<br>(Displayzeile 2) |                               | Zielwert als Zahl<br>interpretieren     | Zielwert als ASCII<br>Zeichen interpretieren     |
| 8              | bc08_DisplayDataTypeSelect<br>(Displayzeile 1) |                               | Displaydaten als Zahl<br>interpretieren | Displaydaten als ASCII<br>Zeichen interpretieren |
| 9              | bc09_TarqetValueActive<br>(Displayzeile 2)     |                               |                                         | Anzeige untere Zeile<br>aktivieren               |
| 10             | bc10_DisplayDataAckMode<br>(Displayzeile 1)    |                               | Zielwert manuell<br>quittieren          | Zielwert quittieren                              |
| 11             | bc11_Led1Green                                 | Freigabe über                 | LED deaktivieren                        | LED aktivieren                                   |
| 12             | bc12_Led1Red                                   | LED-Parameter<br>erforderlich | LED deaktivieren                        | LED aktivieren                                   |
| 13             | bc13_Led2Green                                 |                               | LED deaktivieren                        | LED aktivieren                                   |
| 14             | bc14_Led2Red                                   |                               | LED deaktivieren                        | LED aktivieren                                   |
| 15             | bc15_LedBlinking                               |                               | LED deaktivieren                        | LED aktivieren                                   |

*Tabelle 7: ControlWord Betriebsart Alphanumerische Anzeige*

# <span id="page-13-0"></span>**3.1.2.2 StatusWord: Alphanumerische Anzeige**

Das StatusWord gibt den aktuellen Status der AP05 wieder.

Die Bezeichnung der einzelnen Bits des StatusWord, sowie deren Bedeutung:

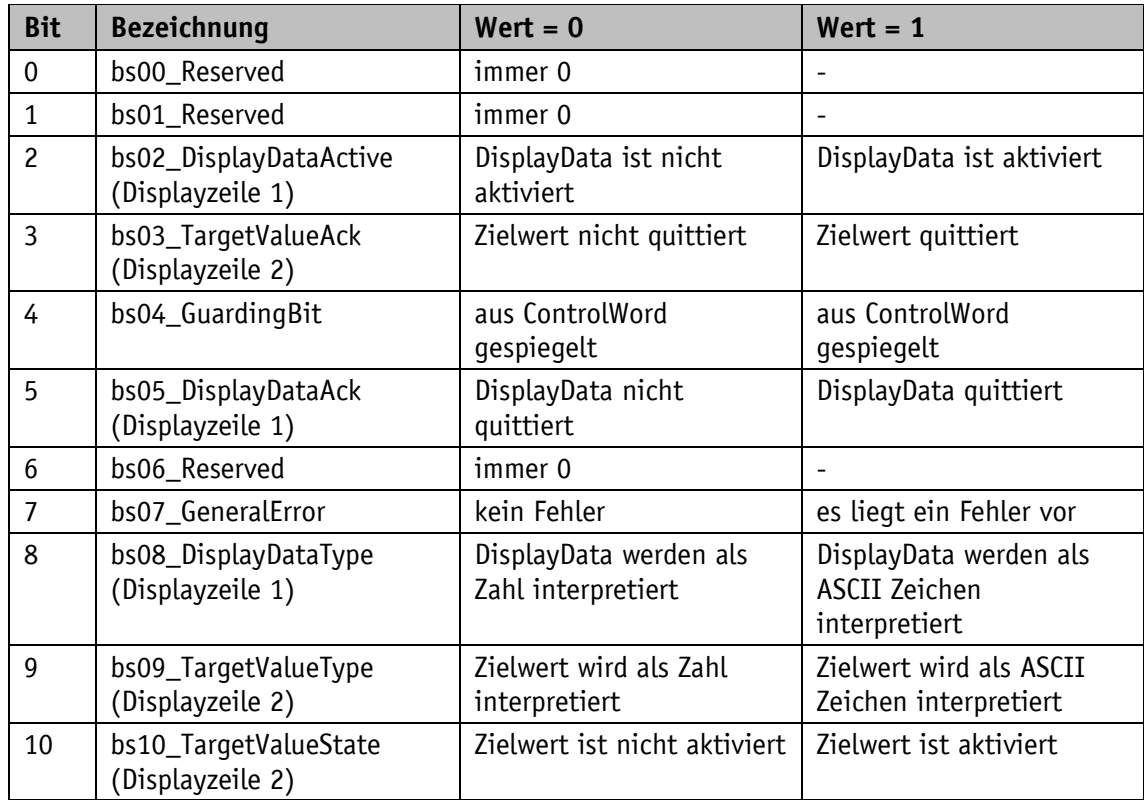

| <b>Bit</b> | <b>Bezeichnung</b>    | $Wert = 0$                            | $Wert = 1$                                  |
|------------|-----------------------|---------------------------------------|---------------------------------------------|
| 11         | bs11_BatteryState     | <b>Batterie</b><br>Ladezustand ist in | <b>Batterie</b><br>Ladezustand ist kritisch |
|            |                       | Ordnung                               |                                             |
| 12         | bs12_SpeedError       | es liegt kein SpeedError vor          | es liegt ein SpeedError vor                 |
| 13         | bs13_KeyConfiguration | Taste ist unbetätigt                  | Taste ist betätigt                          |
| 14         | bs14_KeyCalibration   | Taste ist unbetätigt                  | Taste ist betätigt                          |
| 15         | bs15_KeyIncremental   | Taste ist unbetätigt                  | Taste ist betätigt                          |

*Tabelle 8: StatusWord Betriebsart Alphanumerische Anzeige*

#### <span id="page-14-0"></span>**3.2 Batteriepufferung**

Ohne externe Energieversorgung werden Geberänderungen mit Batterieunterstützung erfasst. Je nach Dauer des Batteriebetriebs (auch Lagerung) und Häufigkeit der Verstellungen ohne externe Energieversorgung, beträgt die Batterielebensdauer ca. 8 Jahre. Die Batteriespannung wird in einem Zeitintervall von ca. 10 min geprüft. Sinkt die Batteriespannung unter einen bestimmten Wert, blinkt das Batteriesymbol  $\Box$  in der Anzeige. Sinkt die Batteriespannung weiter, erscheint **dauerhaft.** Ein Wechsel der Batterie sollte innerhalb von ca. drei Monaten nach dem ersten Erscheinen des Batteriesymbols vorgenommen werden. Bei einem Batteriewechsel vor Ort sind die Hinweise in der Montageanleitung unbedingt zu beachten. Der Austausch kann auch bei den SIKO-Vertriebspartnern oder im SIKO-Stammwerk erfolgen.

#### **Verhalten des StatusWord:**

Im StatusWord wird der Ladezustand der Batterie signalisiert. Bei kritischer Ladespannung wird das bs11\_BatteryState gesetzt, bei leerer bzw. nicht vorhandener Batterie wird zusätzlich mit bs07\_GeneralError eine Störung signalisiert.

# <span id="page-14-1"></span>**3.3 Parametrierung der Positionsanzeige**

Die Positionsanzeige kann über die IO-Link-Schnittstelle komplett parametriert werden. Mit Hilfe der Tastatur sind alle Parameter auch manuell einstellbar.

# <span id="page-14-2"></span>**3.3.1 Manuelle Parametrierung**

# <span id="page-14-3"></span>**3.3.1.1 Parametrierung starten**

Bei Betätigen der  $\leftarrow$  - Taste wird die Zeit bis zur Menüfreigabe angezeigt. Wird diese Taste für die Dauer der Freigabezeit betätigt, so startet die Parametrierung (siehe Kapitel [2.3](#page-7-1) und [4.5.1\)](#page-34-1).

# <span id="page-15-0"></span>**3.3.1.2 Werteingabe**

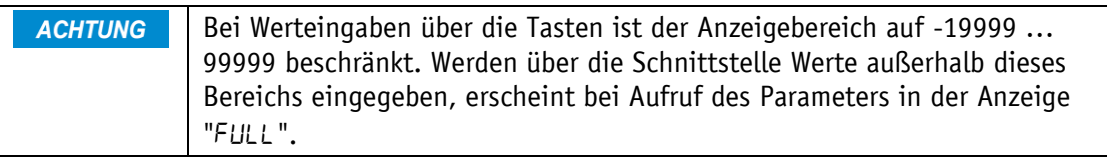

Werteingaben erfolgen über die  $\boxed{\textbf{f}}$  - Taste und die  $\boxed{\textbf{f}}$  - Taste. Eingaben werden durch Drücken der  $\mathbb{R}$  - Taste bestätigt.

 $\bigodot$  - Taste: Auswahl Dezimalstelle

- Taste: Werteingabe

#### <span id="page-15-1"></span>**3.3.1.3 Wertauswahl**

Bei einigen Parametern besteht die Möglichkeit, Werte aus einer Liste auszuwählen. Direkte Werteingaben sind nicht möglich.

Mit der  $\Box$  - Taste kann der Wert aus der Liste ausgesucht werden. Mit der  $\mathbb H$  - Taste wird die Auswahl bestätigt.

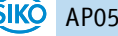

# <span id="page-16-0"></span>**3.3.1.4 Übersicht Bedienmenü**

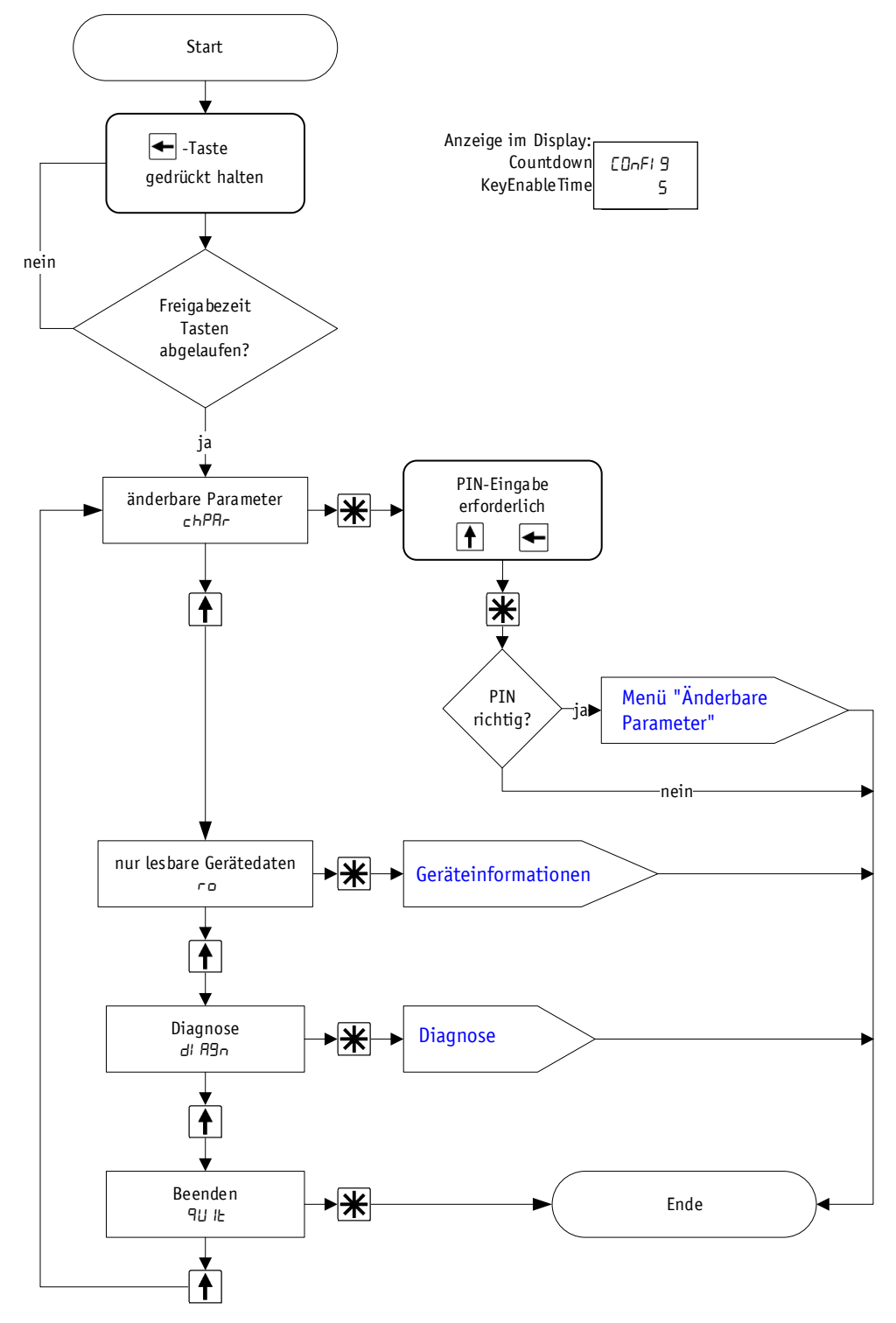

*Abb. 5: Menüauswahl*

# <span id="page-17-0"></span>**3.3.1.5 Menü "Änderbare Parameter"**

Das Menü "Änderbare Parameter" ist wie folgt strukturiert:

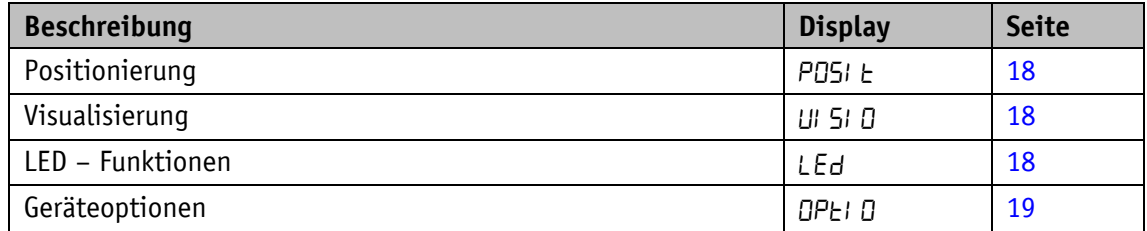

*Tabelle 9: Menüstruktur "Änderbare Parameter"*

#### <span id="page-17-1"></span>**3.3.1.6 Positionierung**

Im Menü "Positionierung" können folgende Parameter eingestellt werden:

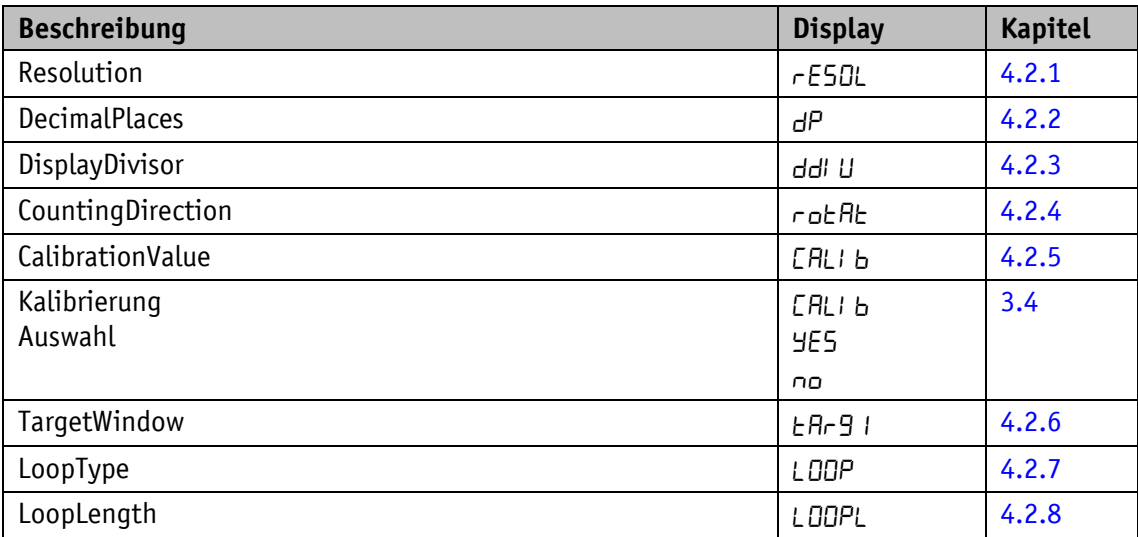

*Tabelle 10: Menü "Positionierung"*

#### <span id="page-17-2"></span>**3.3.1.7 Visualisierung**

Im Menü "Visualisierung" kann folgender Parameter eingestellt werden:

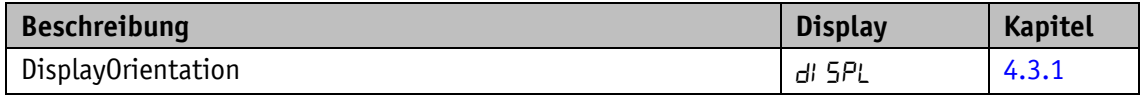

*Tabelle 11: Menü "Visualisierung"*

#### <span id="page-17-3"></span>**3.3.1.8 LED – Funktionen**

Im Menü "LED - Funktion" können folgende Parameter eingestellt werden:

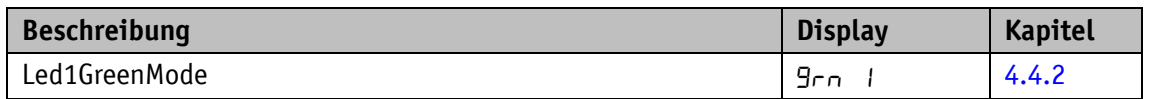

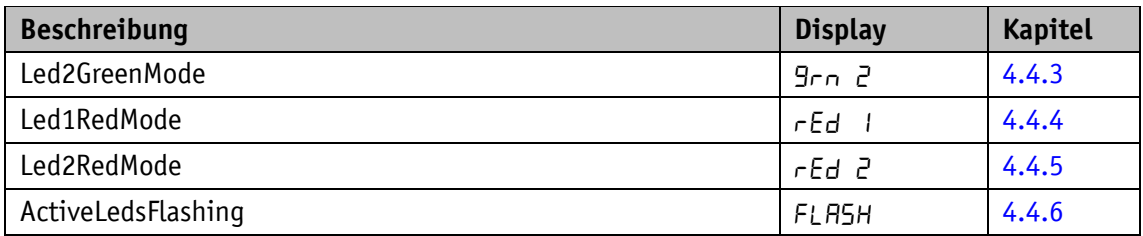

*Tabelle 12: Menü "LED - Funktion"*

#### <span id="page-18-0"></span>**3.3.1.9 Geräteoptionen**

Im Menü "Weitere Geräteoptionen" können folgende Parameter eingestellt werden:

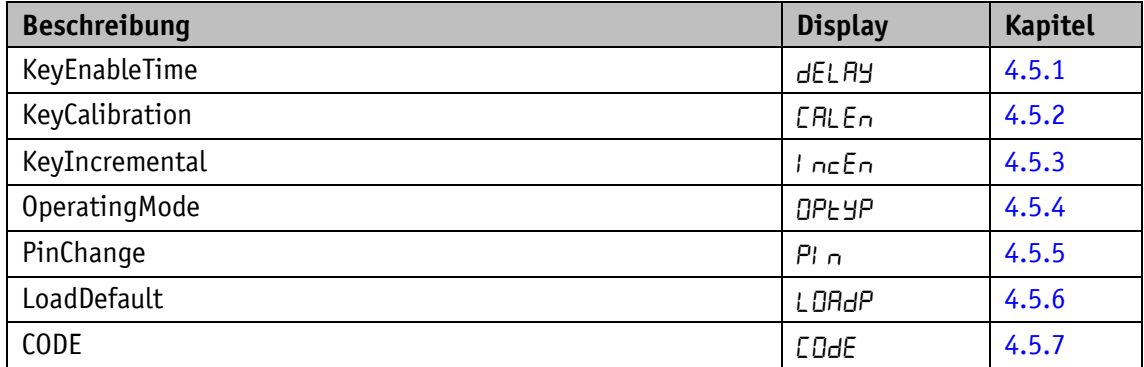

*Tabelle 13: Menü "Weitere Geräteoptionen"*

# <span id="page-18-1"></span>**3.3.2 Parametrierung über Schnittstelle**

Die Positionsanzeige kann über die IO-Link-Schnittstelle parametriert werden (siehe Kapitel [5.2\)](#page-46-0).

# <span id="page-18-2"></span>**3.4 Kalibrierung**

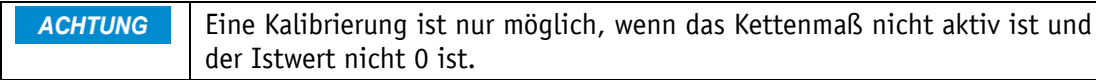

Um eine Kalibrierung durchzuführen sind zwei Schritte notwendig:

- Kalibrierwert schreiben: Parameter CalibrationValue (siehe Kapitel [4.2.5\)](#page-28-1).
- Kalibrierung durchführen (mittels Bedientasten siehe Kapitel [2.3](#page-7-1) und [3.3.1](#page-14-2) oder SystemCommand siehe Kapitel [5.3](#page-47-0) oder ControlWord siehe Kapitel [5.1.1.1\)](#page-42-1).

Bei der Kalibrierung mittels Bedientasten wird ein Countdown von 5 s gestartet und im Display dargestellt. Nach Ablauf des Countdowns ist die Kalibrierung abgeschlossen.

Zum Zeitpunkt der Kalibrierung wird der CalibrationValue zur Berechnung des Istwertes übernommen. Zu diesem Zeitpunkt gilt:

Istwert =  $ActualValue = 0 + CaliforniaI$ 

Eine Kalibrierung ist aufgrund des absoluten Messsystems nur einmal bei der Inbetriebnahme erforderlich.

#### <span id="page-19-0"></span>**3.5 Weitere Funktionen**

#### <span id="page-19-1"></span>**3.5.1 Geräteinformationen**

Im Menü "Read Only" können folgende Werte ausgelesen werden:

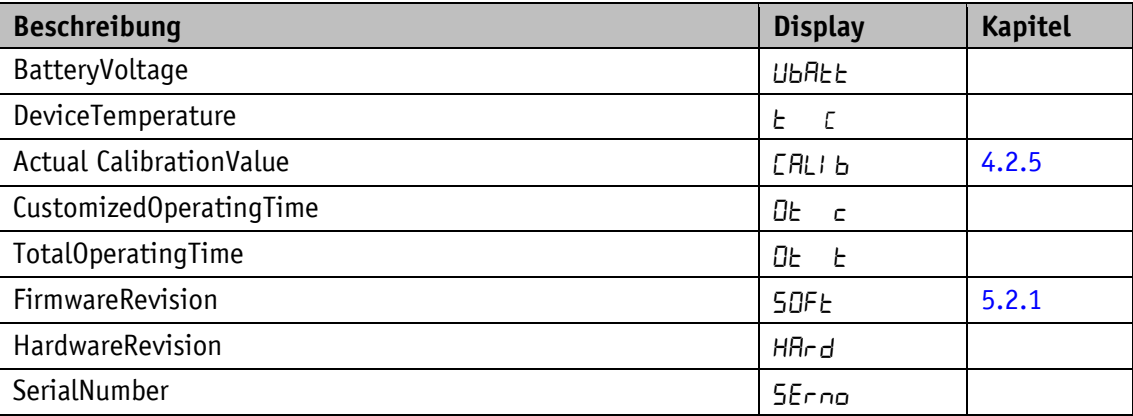

*Tabelle 14: Menü "Gerätedaten"*

#### <span id="page-19-2"></span>**3.5.2 Diagnose**

Die AP05 verfügt über verschiedene Diagnosemöglichkeiten. Deren Auswahl findet im Untermenü "Diagnose" statt. Es wird zwischen den folgenden Diagnosemöglichkeiten unterschieden:

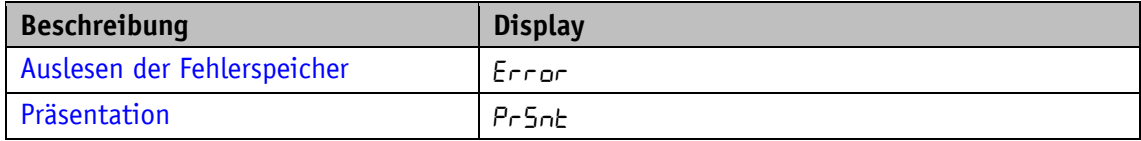

*Tabelle 15: Menü "Diagnose"*

#### <span id="page-19-3"></span>**3.5.2.1 Auslesen der Fehlerspeicher**

An dieser Stelle kann die Fehlerhistorie ausgegeben werden.

Die Liste beinhaltet vom Gerät erkannte Störungen wie z. B. "niedrige Batteriespannung" oder "Geschwindigkeitsüberschreitung".

Sind Störungen aufgetreten, so werden in der oberen Zeile Störungsnummer und Gesamtanzahl ausgegeben. In der unteren Zeile erscheint die Störungsart. Die Störungsnummer 1 beinhaltet dabei die jüngste Störung. Die älteste Störung wird mit der höchsten Störungsnummer ausgegeben. Wurden bisher keine Störungen erkannt, so erscheint "noErr".

Beim Herstellen der Werkseinstellungen (siehe Kapitel [3.5.3\)](#page-20-1) werden alle Fehlerspeicher und Fehlerzähler gelöscht.

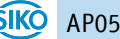

#### <span id="page-20-0"></span>**3.5.2.2 Präsentation**

Im Präsentationsmodus werden bestimmte Parameter sowie ein fester Sollwert (850) eingestellt und gültig geschalten. Damit kann die Gerätefunktionsweise präsentiert werden, ohne über eine Schnittstelle einen Sollwert vorgeben zu müssen. Sobald das Gerät neu gestartet wird oder Prozessdaten mit einem IO-Link Master ausgetauscht werden, ist die Präsentation beendet.

#### <span id="page-20-1"></span>**3.5.3 Werkseinstellung herstellen**

Um den Auslieferungszustand des Gerätes wieder herzustellen, gibt es folgende Möglichkeiten:

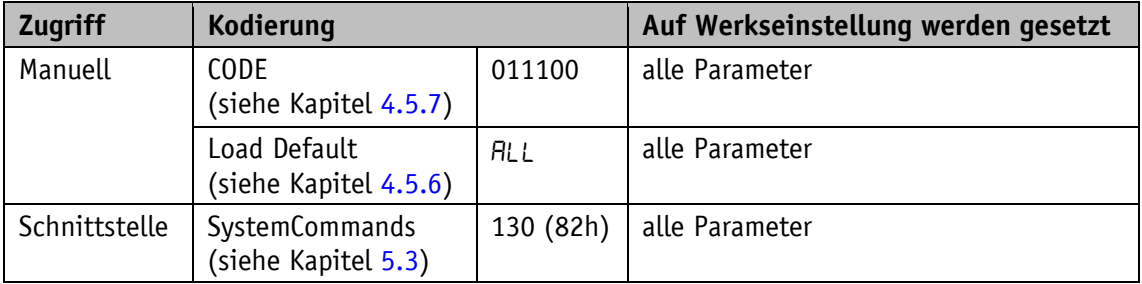

*Tabelle 16: Zugriff Werkseinstellungen*

#### <span id="page-20-2"></span>**3.5.4 Betriebsstundenzähler**

In der AP05 sind verschiedene Betriebsstundenzähler in Betrieb.

#### <span id="page-20-3"></span>**3.5.4.1 Allgemeiner Betriebsstundenzähler**

Erfasst die Zeit, in der das Gerät über die Anschlussleitung ausreichend versorgt und damit in Betrieb ist. Betriebsart und -zustand sind irrelevant. Dieser Zähler ist nicht lösch- oder rücksetzbar.

Allgemeine Eigenschaften

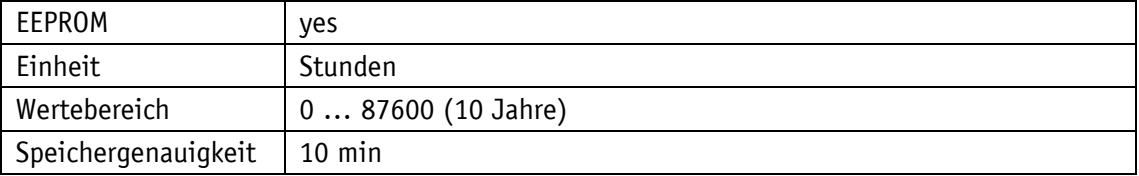

IO-Link

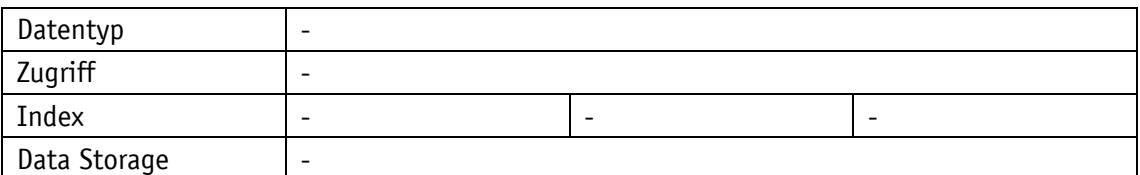

Display

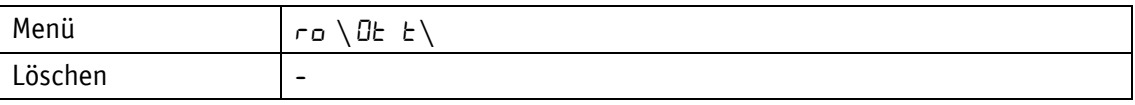

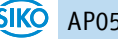

#### <span id="page-21-0"></span>**3.5.4.2 Kundenspezifischer Betriebsstundenzähler**

Erfasst die Zeit, in der das Gerät über die Anschlussleitung ausreichend versorgt und damit in Betrieb ist. Betriebsart und -zustand sind irrelevant. Dieser Zähler kann vom Anwender gelöscht, bzw. auf 0 gesetzt werden.

Auflösung: 1h, Speichergenauigkeit 10 min, Anzeige im Menü ReadOnly, löschbar über "CODE 50000" und Herstellen der Werkseinstellungen.

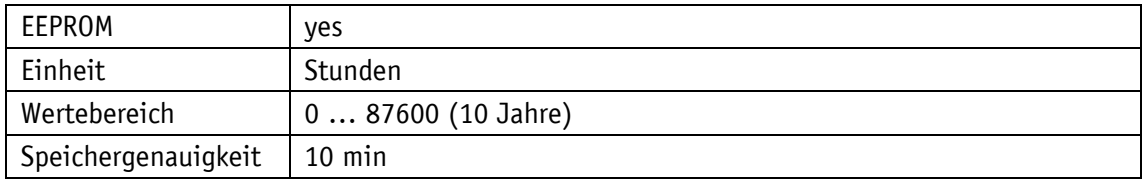

IO-Link

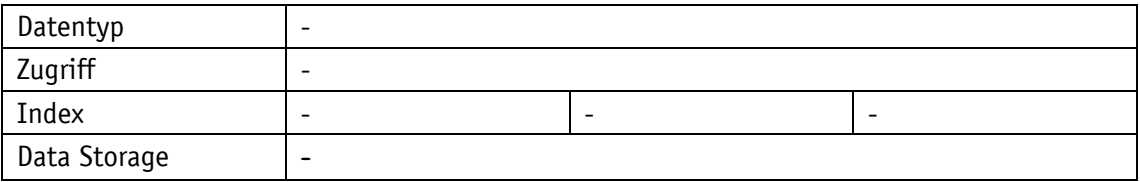

**Display** 

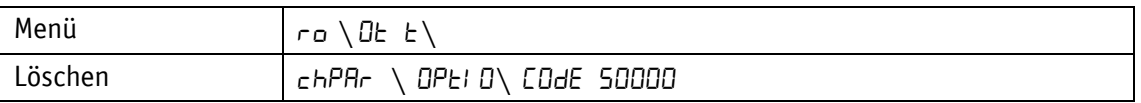

#### <span id="page-21-1"></span>**3.6 Warnungen / Störungen**

#### <span id="page-21-2"></span>**3.6.1 Warnungen**

Warnungen haben keinen Einfluss auf die Erfassung des Istwertes.

Warnmeldungen werden nach Beseitigung der Ursache gelöscht.

Die Ursache der Warnung kann anhand des Eventcodes ermittelt werden (siehe Kapitel [5.5\)](#page-47-2).

Mögliche Warnungen sind:

• Batteriespannung für die absolute Positionserfassung unterschreitet den Grenzwert  $\Rightarrow$ umgehend Batteriewechsel vornehmen! Diese Warnung wird mit blinkendem Batteriesymbol dargestellt. Über einen IO-Link-Event und das StatusWord werden Warnmeldungen über die Schnittstelle ausgegeben (siehe Kapitel [3.5.1,](#page-19-1) Kapitel [5.1.1.2](#page-43-0) und Kapitel [5.5\)](#page-47-2).

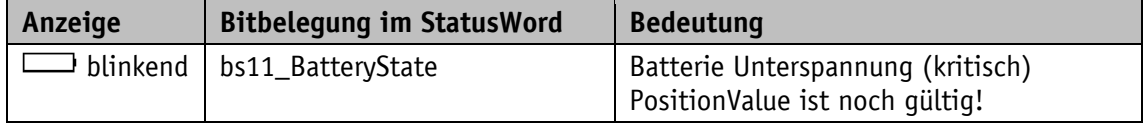

*Tabelle 17: Warnungen*

#### <span id="page-22-0"></span>**3.6.2 Störungen**

Je nach Störungsart kann zusätzlich eine Kalibrierung erforderlich sein. **ACHTUNG** 

Störungszustände werden über die Anzeige (rote Schrift oder Batteriesymbol) und über die Schnittstelle signalisiert. Die Ursache der Störung kann anhand des Event- oder Errorcodes ermittelt werden (siehe Kapitel [5.5](#page-47-2) und [5.6\)](#page-48-0).

Um zum Normalbetrieb zurückzukehren muss die Ursache beseitigt werden (siehe [Tabelle 18\)](#page-22-3). Die Störungssignalisierung kann dann mit der  $\mathbb{H}$  - Taste (siehe Kapitel [2.3\)](#page-7-1) quittiert bzw. gelöscht werden.

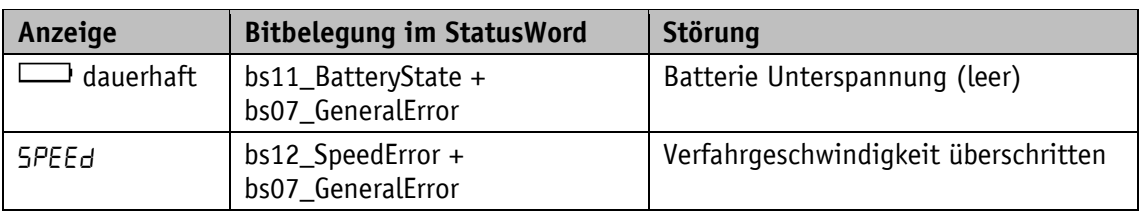

(Zur Signalisierung siehe Kapitel [2.1.](#page-5-2))

<span id="page-22-3"></span>*Tabelle 18: Störungsmeldungen im Display*

#### <span id="page-22-1"></span>**3.6.2.1 Störungsspeicher**

Alle auftretenden Störungen werden in der Reihenfolge ihrer Erfassung in den Störungsspeicher eingetragen. Bei vollem Störungsspeicher werden die letzten 10 Störmeldungen dargestellt. Der Störungsspeicher wird beim Wiederherstellen der Werkseinstellungen gelöscht.

Die gespeicherten Störungen können in der Funktion Diagnose (siehe Kapitel [3.5.2.1\)](#page-19-3) über die LCD-Anzeige ausgegeben werden. Dabei hat die Anzeige folgende Bedeutung:

In der 1. Zeile wird die aktuelle Störung und die Gesamtanzahl der gespeicherten Störungen angezeigt.

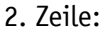

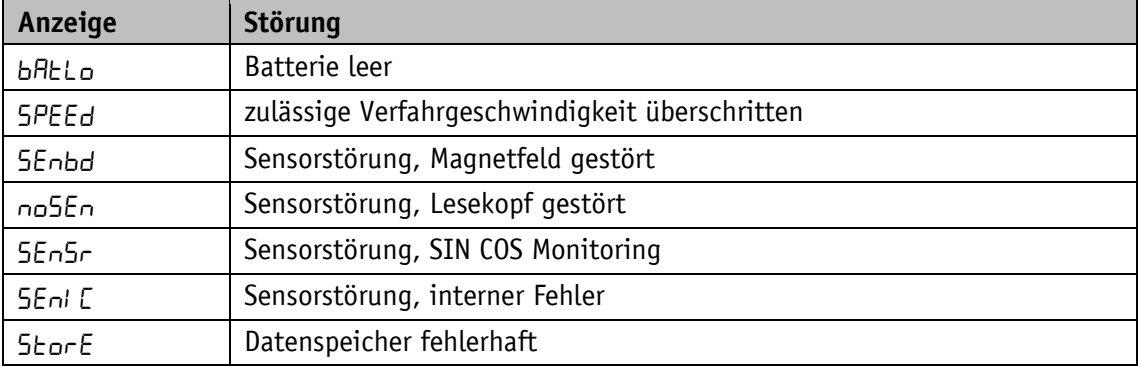

# <span id="page-22-2"></span>**3.6.2.2 Störungszähler**

Für jeden Störungstyp gibt es einen zugeordneten Störungszähler. Die Störungszähler werden beim Wiederherstellen der Werkseinstellungen zurückgesetzt. Die Anzahl der Störungstypen und die jeweilige Störungsanzahl können über die IO-Link-Schnittstelle ausgegeben werden (siehe Kapitel [4.6\)](#page-37-1).

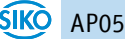

# <span id="page-23-0"></span>**3.6.3 Abhilfemaßnahmen**

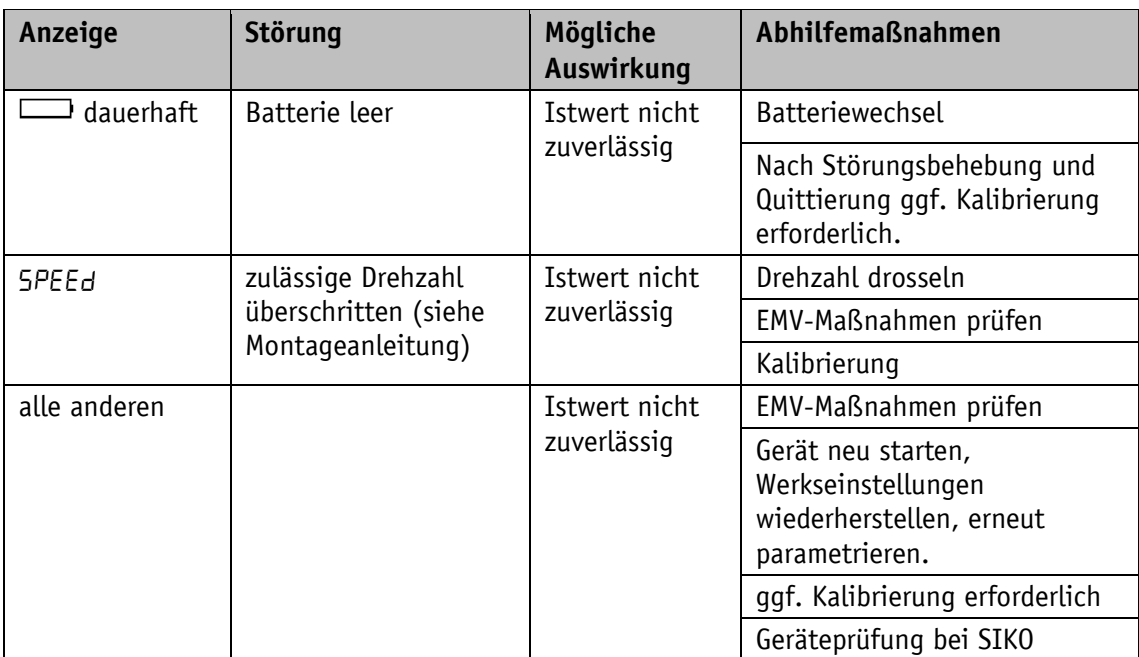

*Tabelle 19: Abhilfemaßnahmen*

#### <span id="page-23-1"></span>**3.7 Abgleichfahrt (bei AP05 bereits werksseitig ausgeführt)**

Die Positionsanzeige AP05 ist bei Auslieferung voll funktionsfähig. Zur vollständigen Produktbeschreibung wird hier der Abgleichvorgang beschrieben.

Durch die Eingabe des CODE 00100 oder per entsprechendem IO-Link SystemCommand wird der Abgleichvorgang gestartet (siehe Kapitel [3.3.1.9](#page-18-0) und [5.3\)](#page-47-0).

Display: 1. Zeile "ADJUST"

2. Zeile "100" dieser Wert kann um ±1 variieren.

Nun muss die Welle im Uhrzeigersinn um einige Millimeter verdreht werden (Geschwindigkeit  $\leq 1$  U/min).

In der unteren Zeile verändert sich der Wert in positiver Richtung bis zu "103".

Wird dieser Wert zuletzt überschritten, ist der Abgleichvorgang abgeschlossen. Die AP05 befindet sich wieder im Normalbetrieb und zeigt das entsprechende Display. Werden während des Abgleichs Werte über "103" angezeigt, so muss die Verfahrgeschwindigkeit beim Abgleich gedrosselt werden.

Es ist nicht ungewöhnlich, dass der Positionswert nach der Abgleichfahrt zunächst nicht darstellbar ist, anstelle des Wertes wird "FULL" angezeigt. Die Anzeige muss dann kalibriert werden (siehe Kapitel [3.4\)](#page-18-2).

#### <span id="page-23-2"></span>**4 Parameter**

Alle Parameter, die im EEPROM gespeichert werden, können bei Bedarf auf Werkseinstellung zurückgesetzt werden (siehe Kapitel [3.5.2\)](#page-19-2).

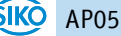

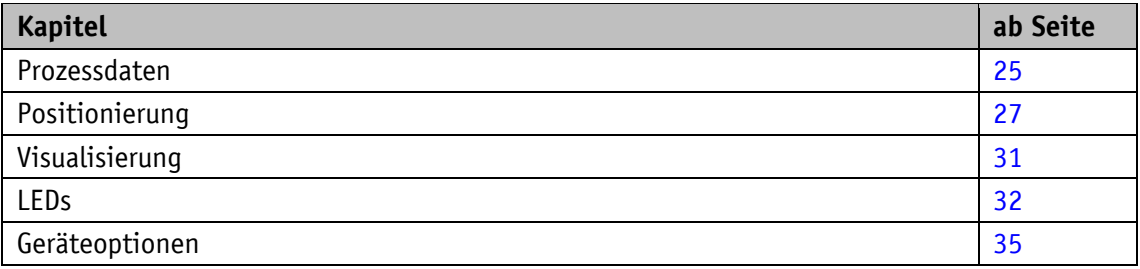

# <span id="page-24-0"></span>**4.1 Prozessdaten**

# <span id="page-24-1"></span>**4.1.1 ControlWord**

Allgemeine Eigenschaften

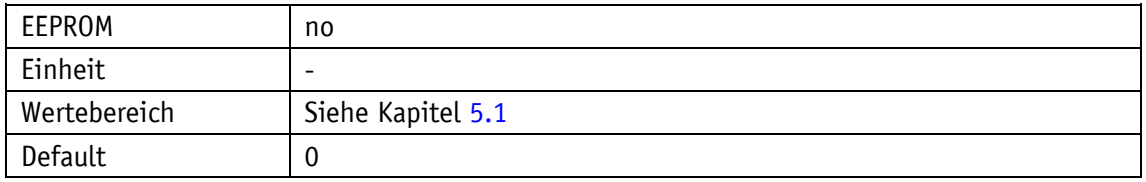

IO-Link

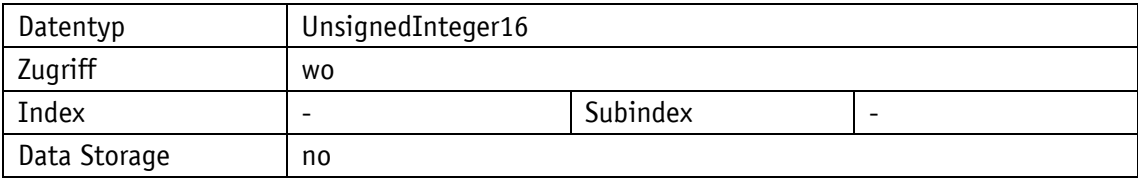

# <span id="page-24-2"></span>**4.1.2 StatusWord**

# Allgemeine Eigenschaften

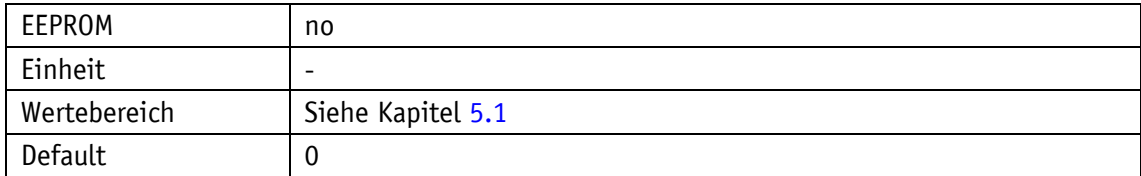

IO-Link

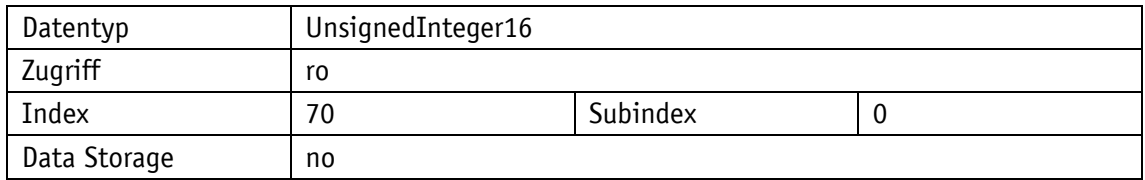

# <span id="page-25-0"></span>**4.1.3 TargetValue**

# Allgemeine Eigenschaften

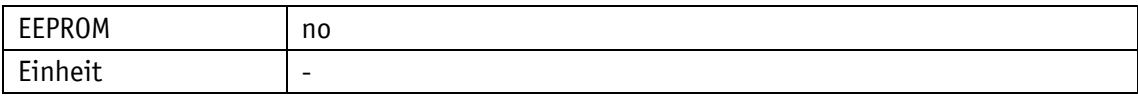

IO-Link

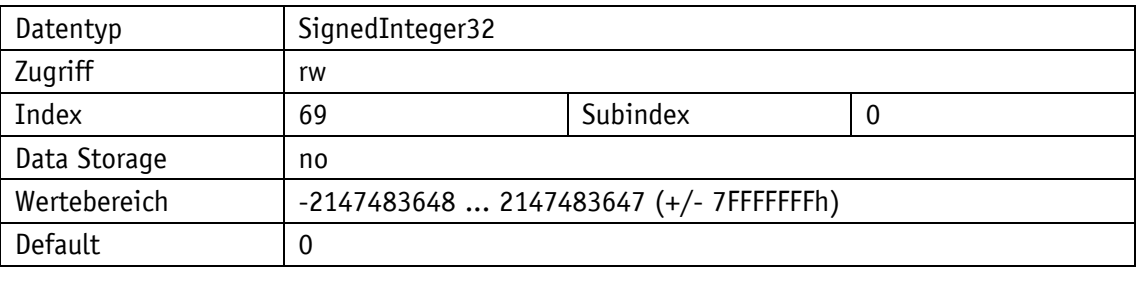

# Display

<span id="page-25-1"></span>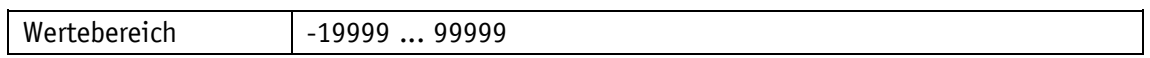

# **4.1.4 ActualValue**

# Allgemeine Eigenschaften

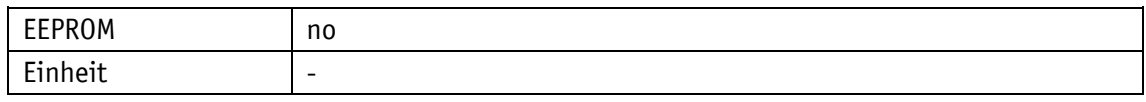

IO-Link

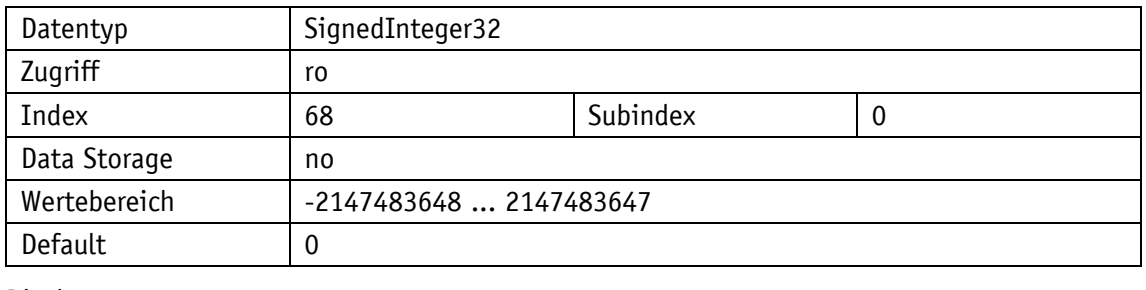

# Display

<span id="page-25-2"></span>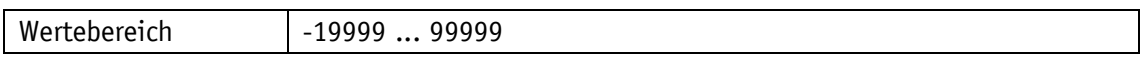

# **4.1.5 DisplayData**

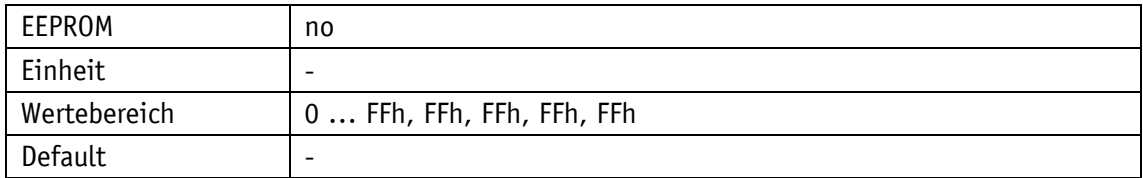

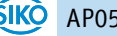

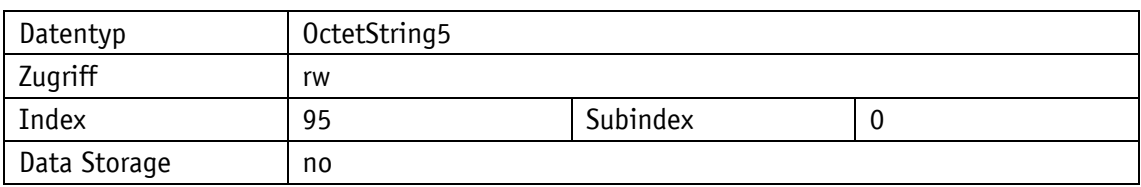

# <span id="page-26-0"></span>**4.1.6 TargetValueLeft**

Allgemeine Eigenschaften

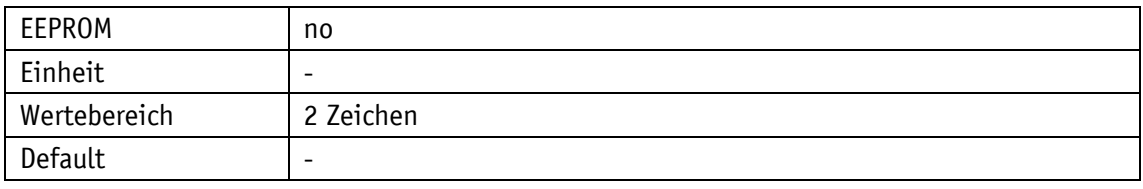

IO-Link

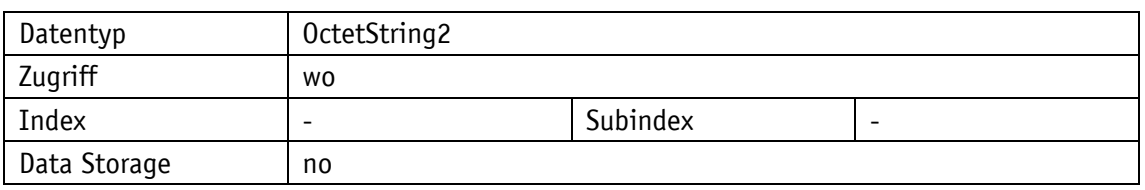

# <span id="page-26-1"></span>**4.2 Positionierung**

# <span id="page-26-2"></span>**4.2.1 Resolution**

Allgemeine Eigenschaften

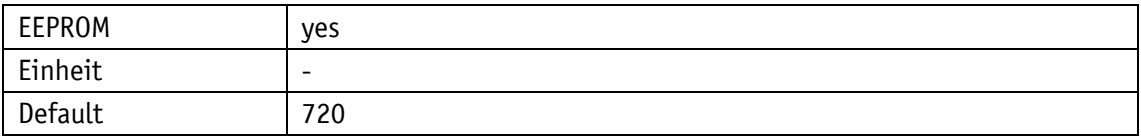

# IO-Link

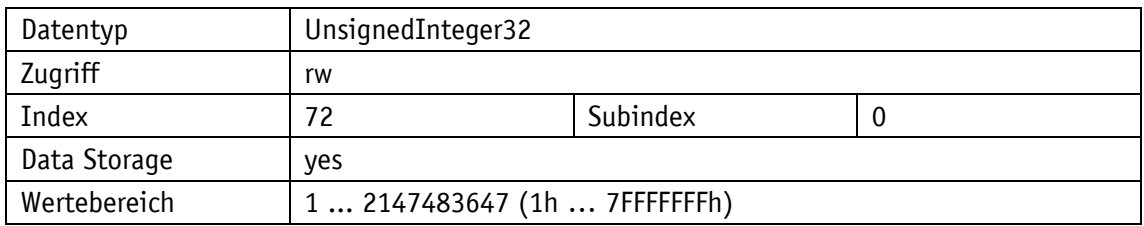

# Display

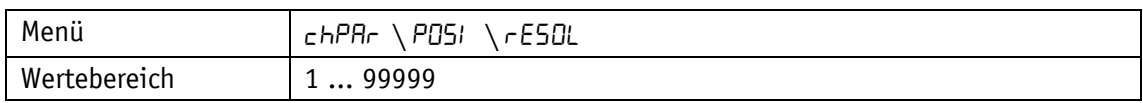

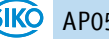

# <span id="page-27-0"></span>**4.2.2 DecimalPlaces**

# Allgemeine Eigenschaften

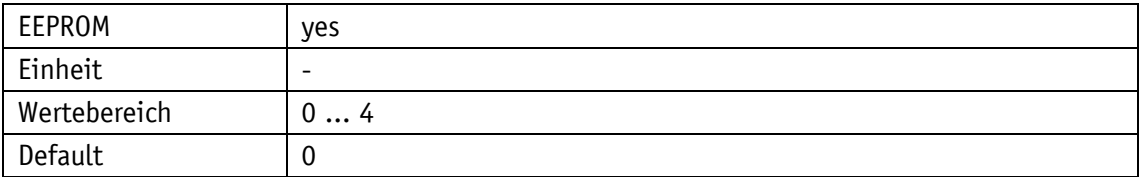

# IO-Link

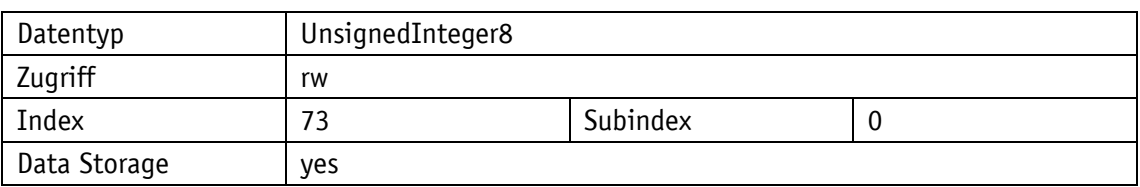

# Display

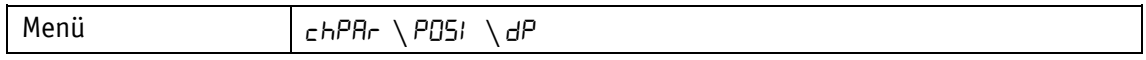

Parameterauswahl

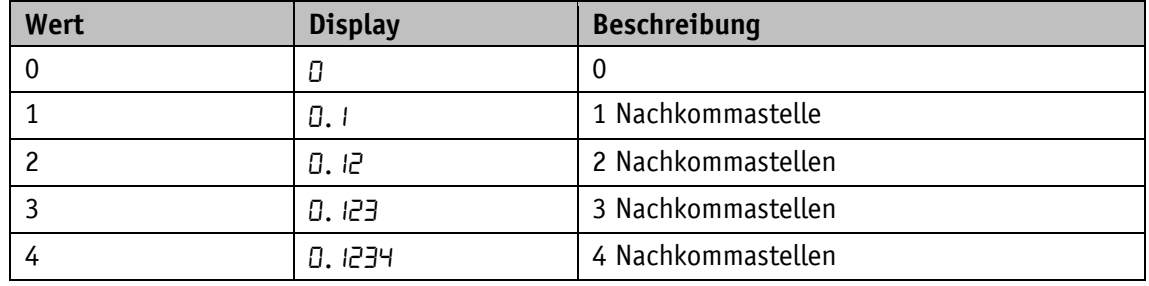

# <span id="page-27-1"></span>**4.2.3 DisplayDivisor**

# Allgemeine Eigenschaften

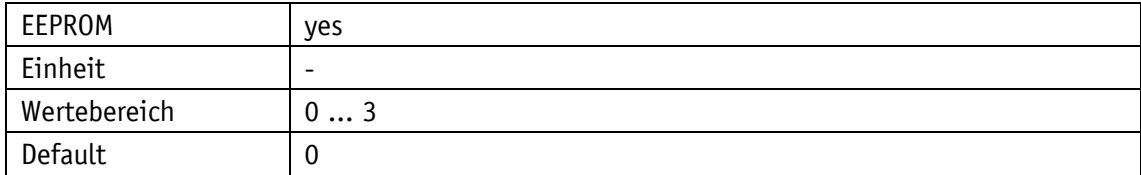

IO-Link

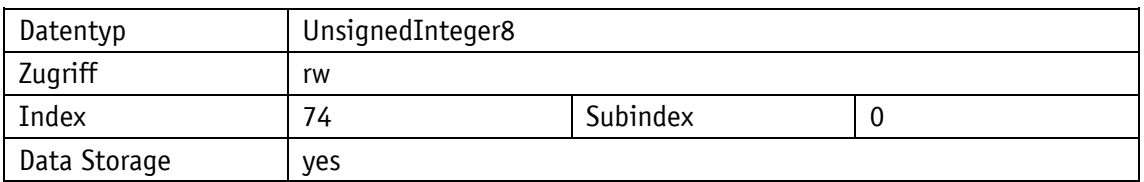

# Display

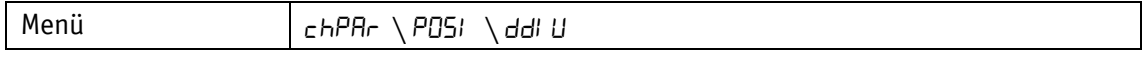

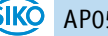

Parameterauswahl

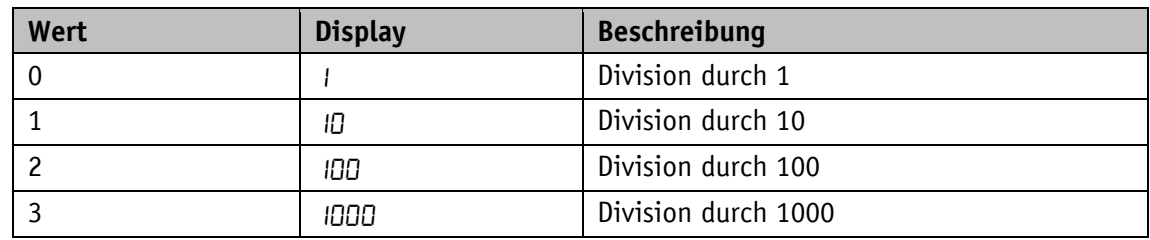

# <span id="page-28-0"></span>**4.2.4 CountingDirection**

Allgemeine Eigenschaften

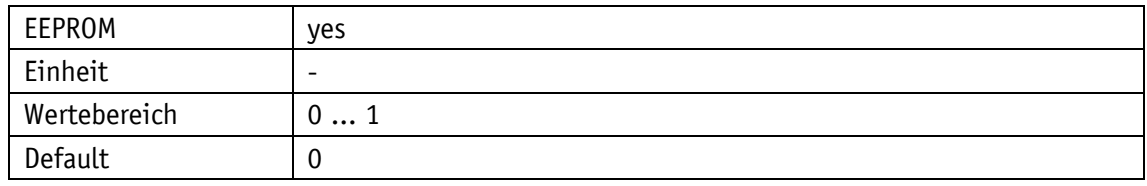

IO-Link

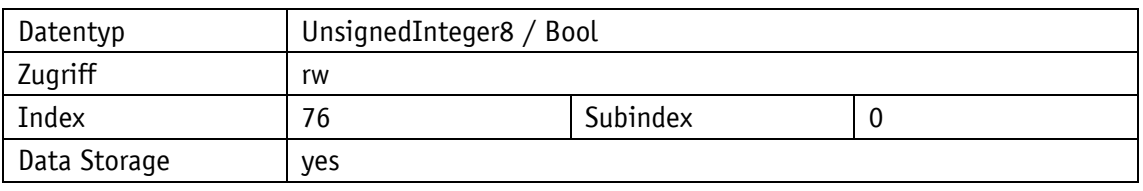

# Display

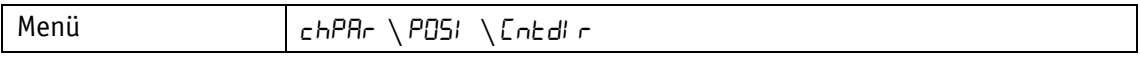

Parameterauswahl

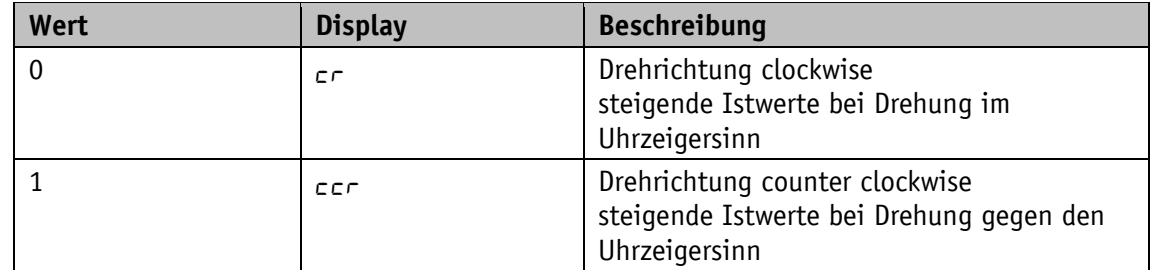

# <span id="page-28-1"></span>**4.2.5 CalibrationValue**

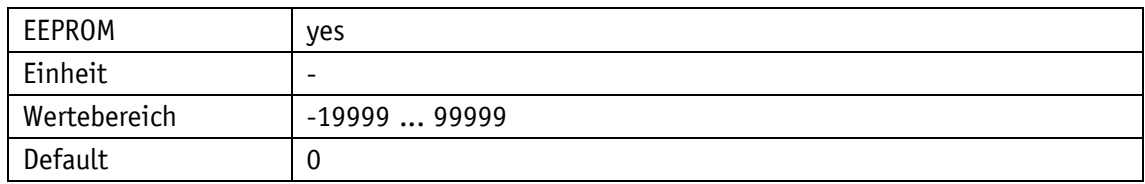

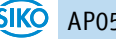

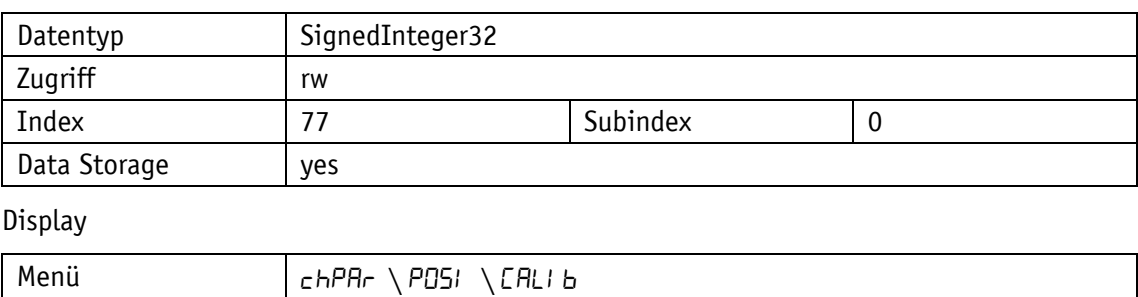

# <span id="page-29-0"></span>**4.2.6 TargetWindow**

# Allgemeine Eigenschaften

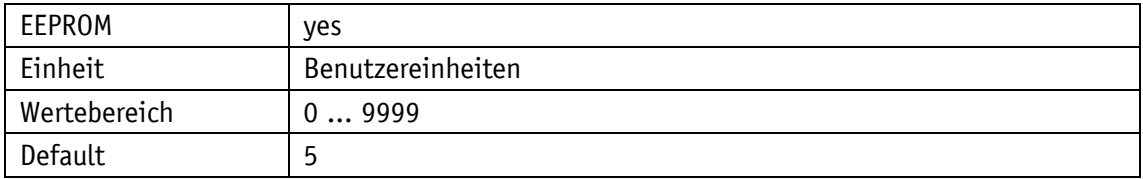

#### IO-Link

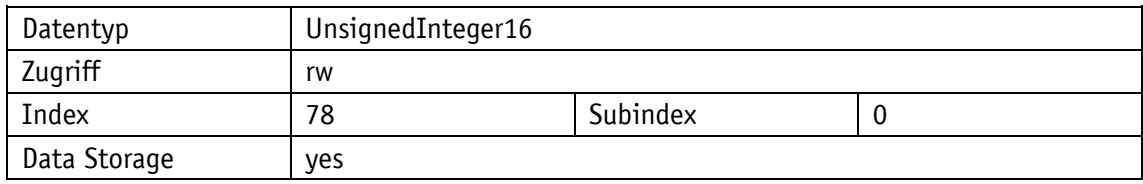

# Display

<span id="page-29-1"></span>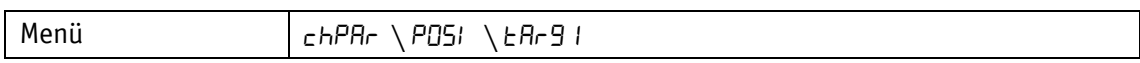

# **4.2.7 LoopType**

# Allgemeine Eigenschaften

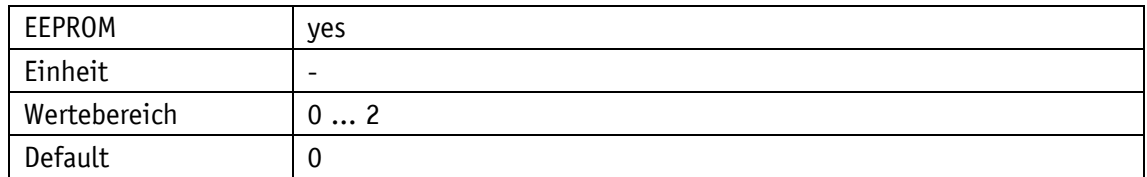

#### IO-Link

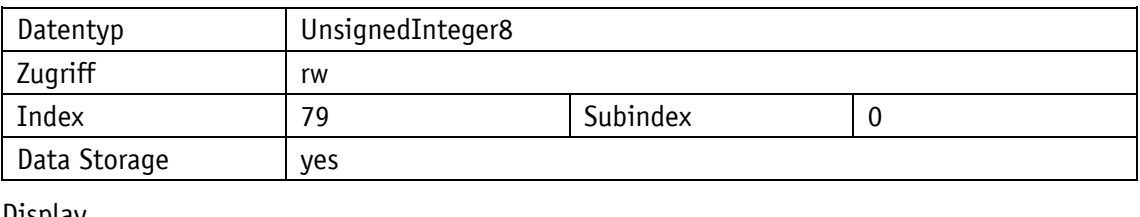

#### Display

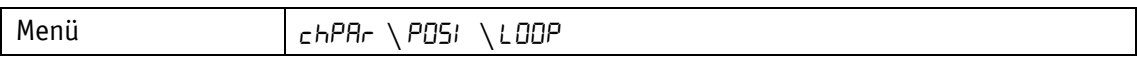

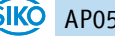

Parameterauswahl

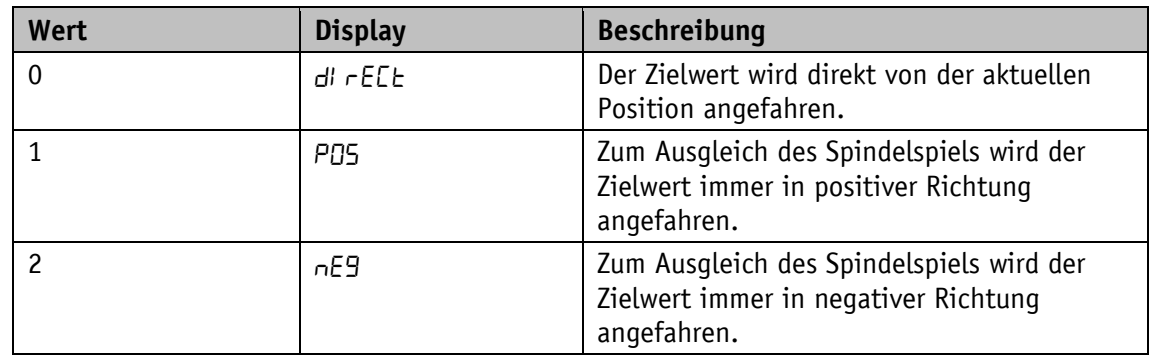

# <span id="page-30-0"></span>**4.2.8 LoopLength**

Allgemeine Eigenschaften

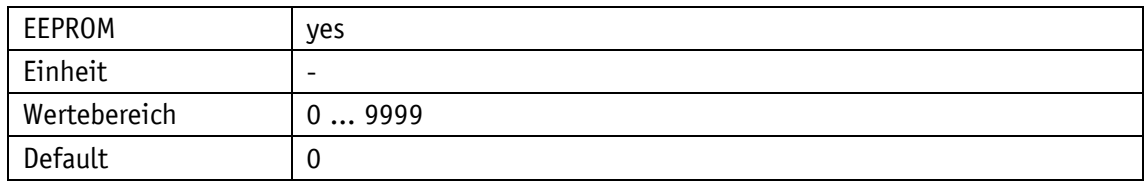

IO-Link

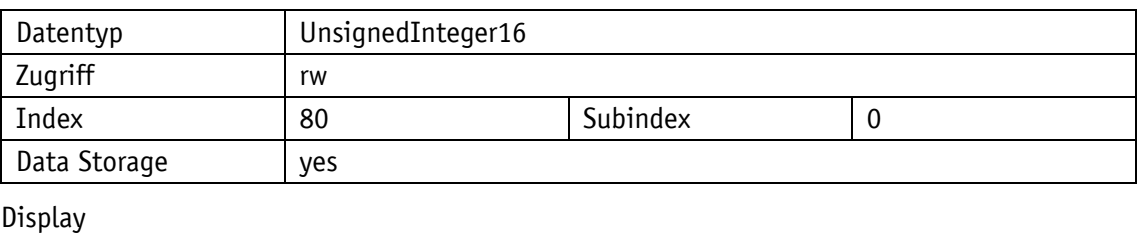

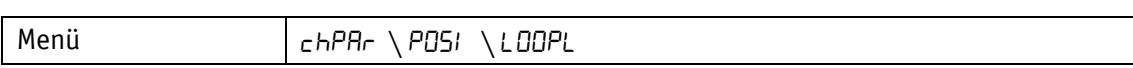

# <span id="page-30-1"></span>**4.3 Visualisierung**

# <span id="page-30-2"></span>**4.3.1 DisplayOrientation**

Allgemeine Eigenschaften

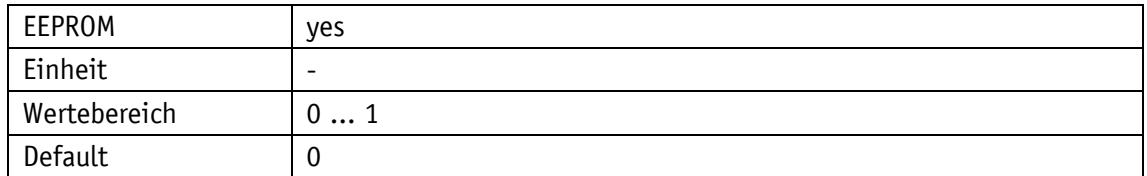

IO-Link

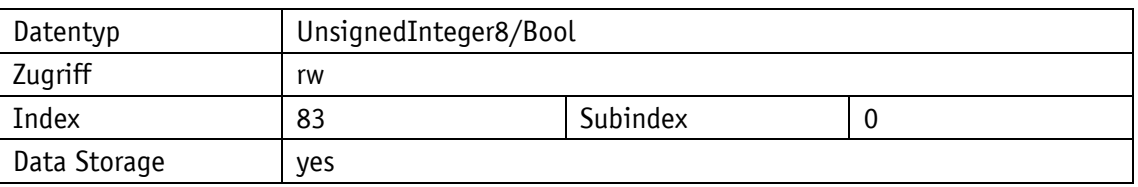

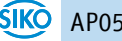

# Display

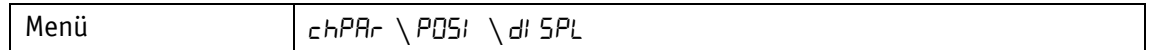

Parameterauswahl

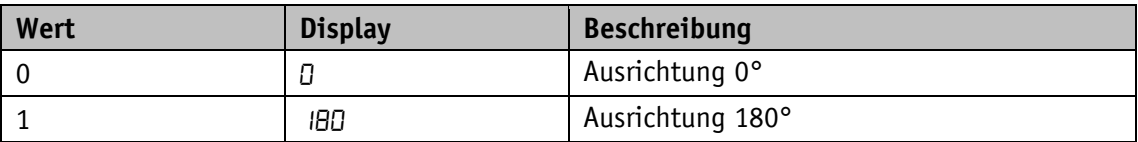

#### <span id="page-31-0"></span>**4.4 LEDs**

#### <span id="page-31-1"></span>**4.4.1 LEDMode**

Allgemeine Eigenschaften

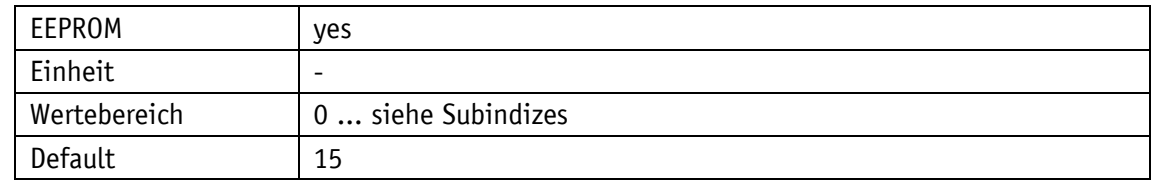

IO-Link

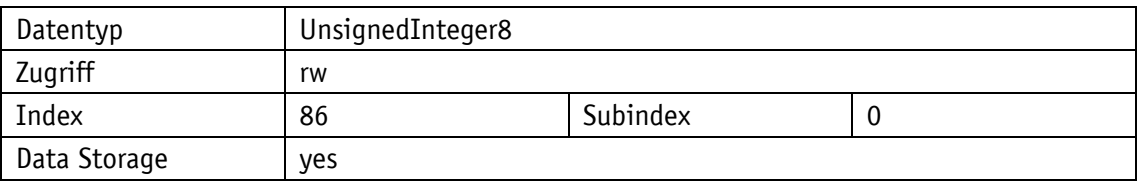

#### <span id="page-31-2"></span>**4.4.2 Led1GreenMode**

Allgemeine Eigenschaften

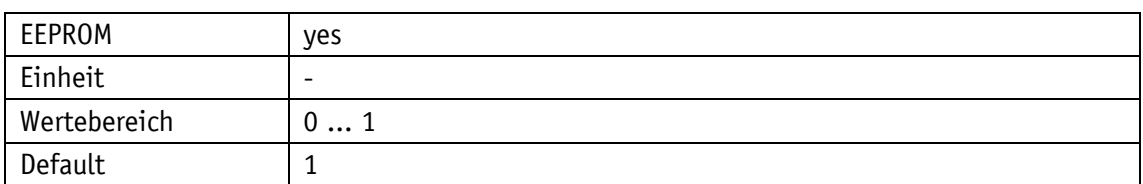

IO-Link

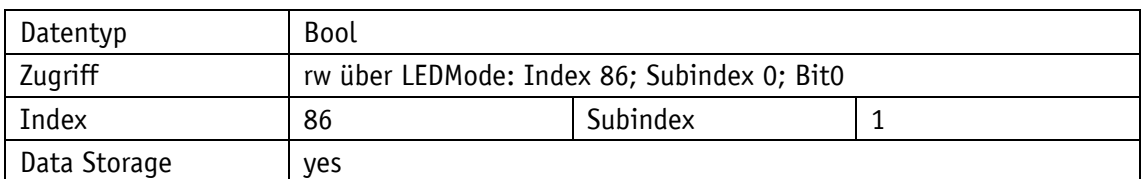

Display

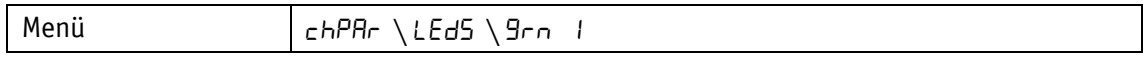

Parameterauswahl

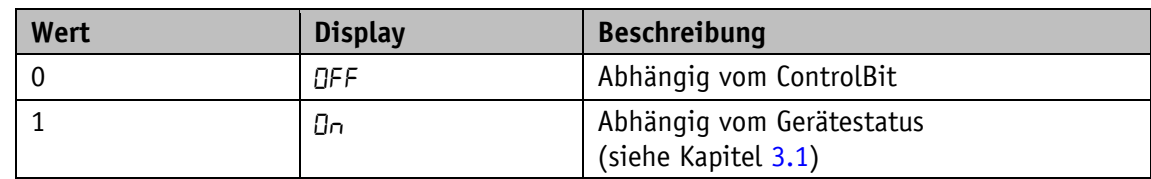

# <span id="page-32-0"></span>**4.4.3 Led2GreenMode**

Allgemeine Eigenschaften

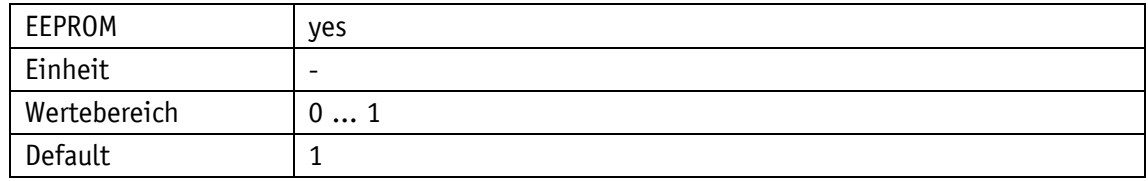

#### IO-Link

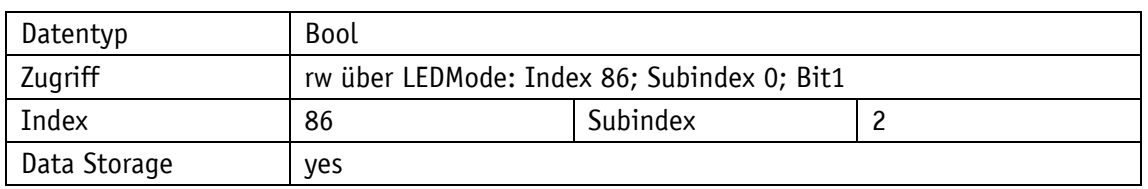

# Display

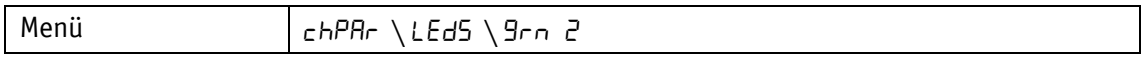

# Parameterauswahl

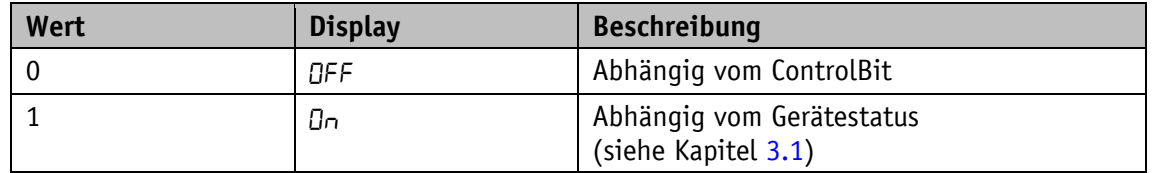

#### <span id="page-32-1"></span>**4.4.4 Led1RedMode**

# Allgemeine Eigenschaften

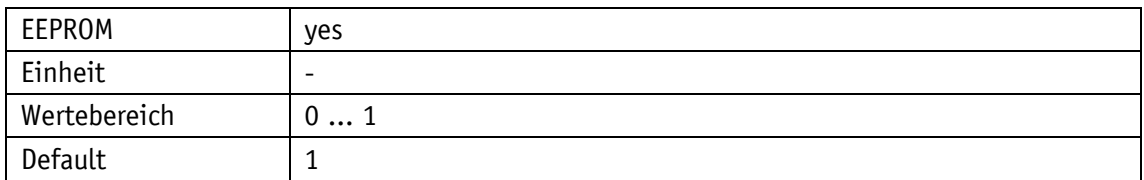

IO-Link

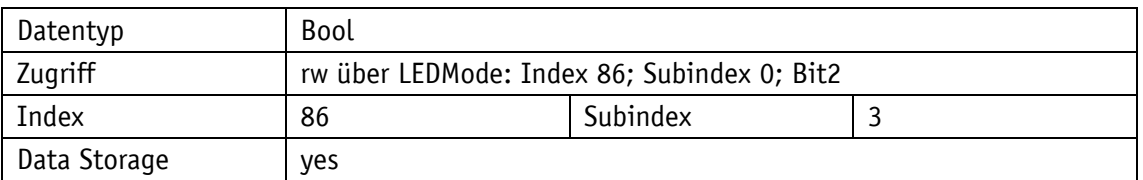

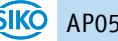

# Display

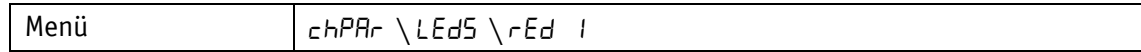

Parameterauswahl

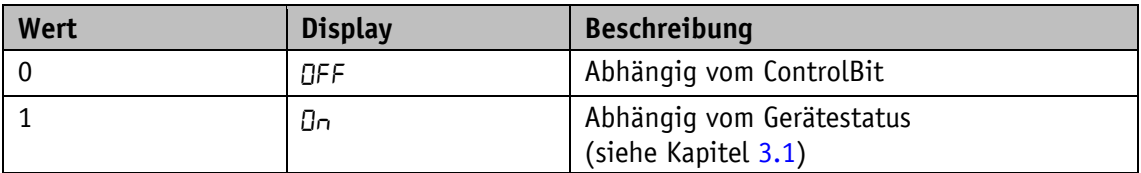

#### <span id="page-33-0"></span>**4.4.5 Led2RedMode**

Allgemeine Eigenschaften

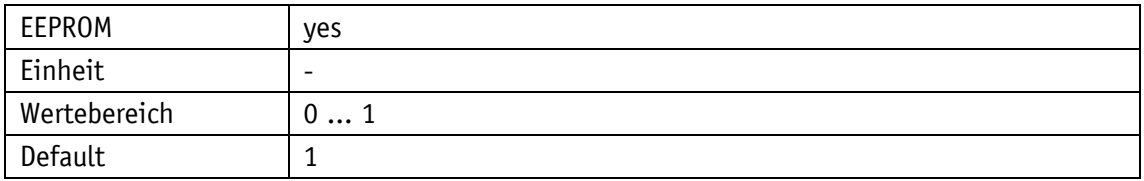

IO-Link

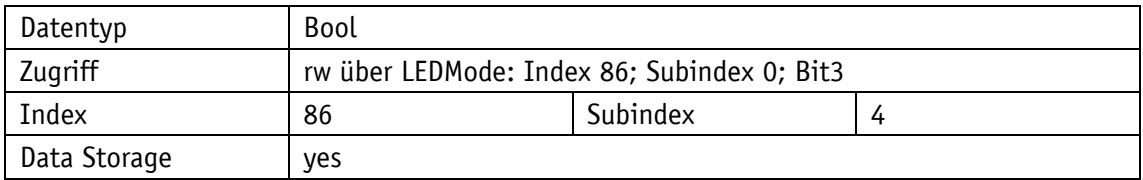

Display

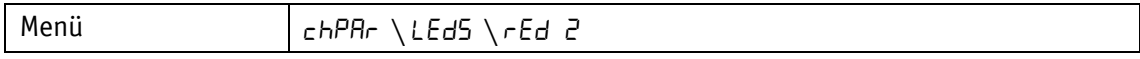

Parameterauswahl

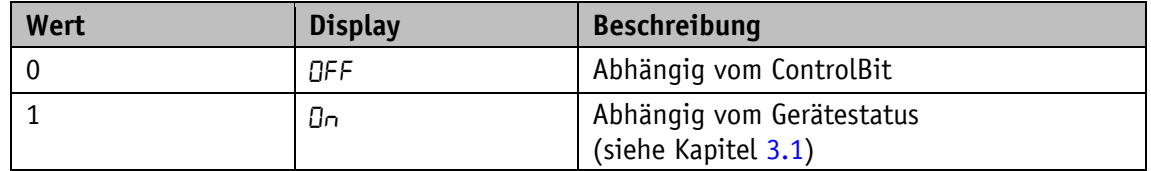

# <span id="page-33-1"></span>**4.4.6 ActiveLedsFlashing**

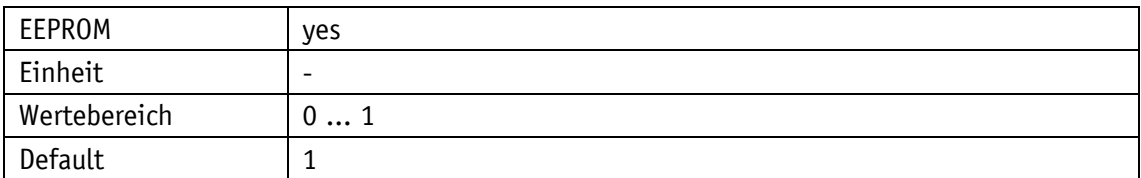

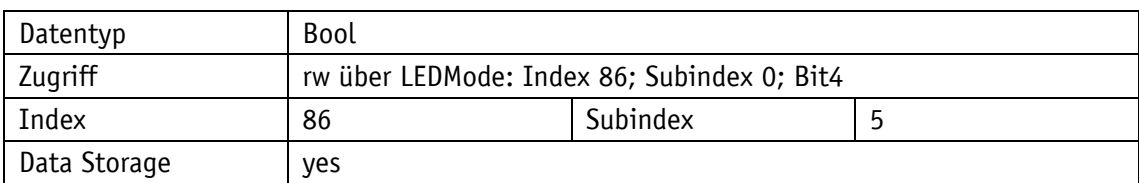

Display

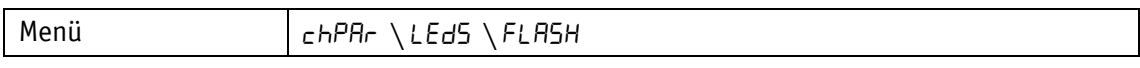

Parameterauswahl

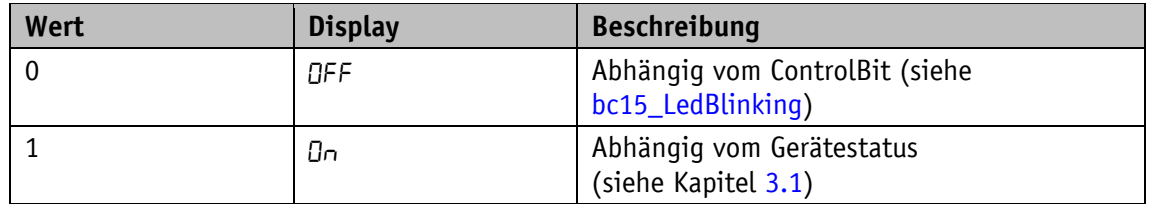

# <span id="page-34-0"></span>**4.5 Geräteoptionen**

# <span id="page-34-1"></span>**4.5.1 KeyEnableTime**

# Allgemeine Eigenschaften

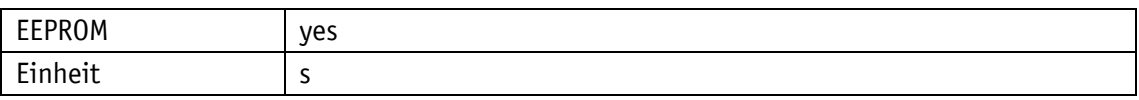

IO-Link

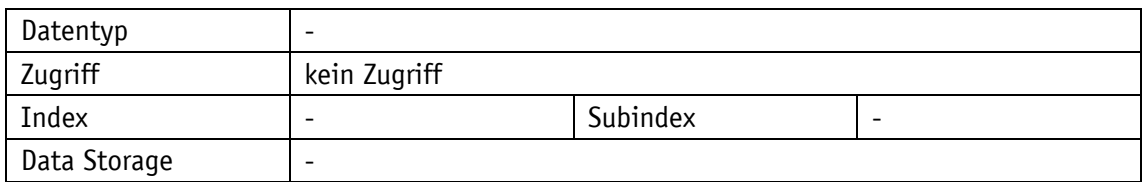

Display

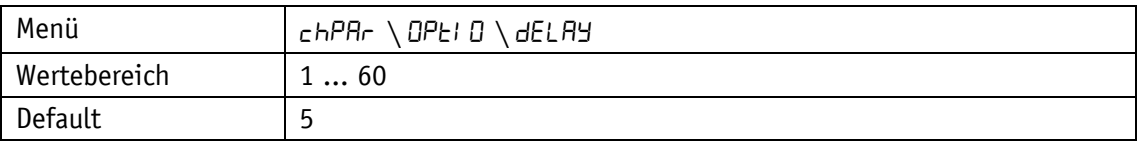

# <span id="page-34-2"></span>**4.5.2 KeyCalibration**

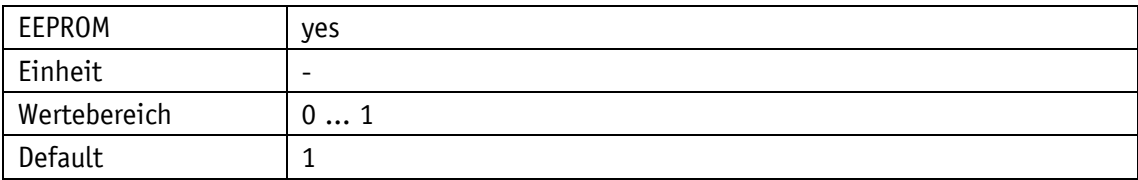

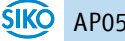

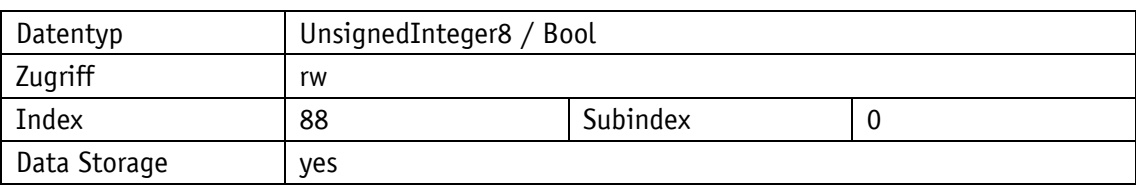

Display

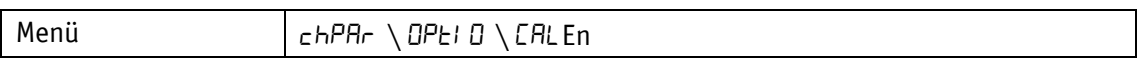

Parameterauswahl

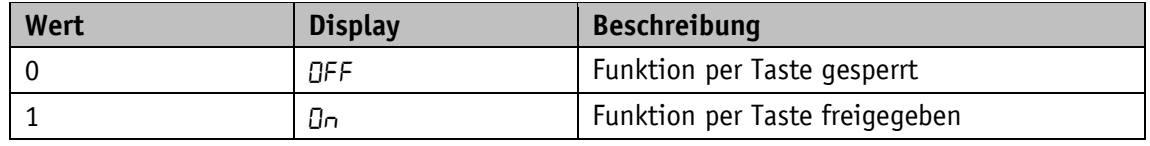

# <span id="page-35-0"></span>**4.5.3 KeyIncremental**

Allgemeine Eigenschaften

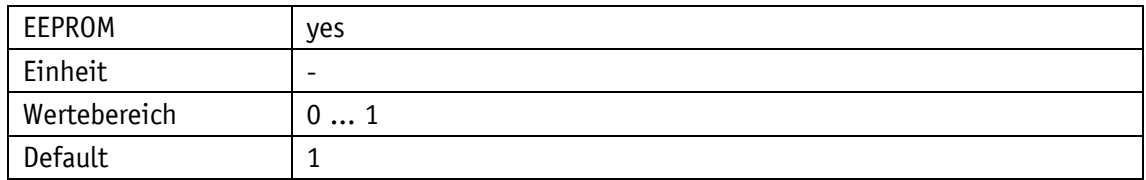

IO-Link

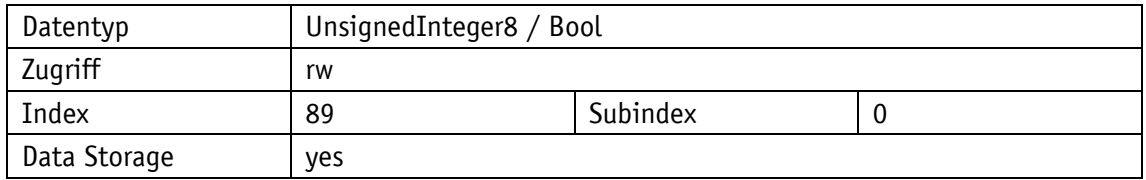

# Display

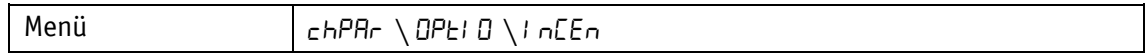

Parameterauswahl

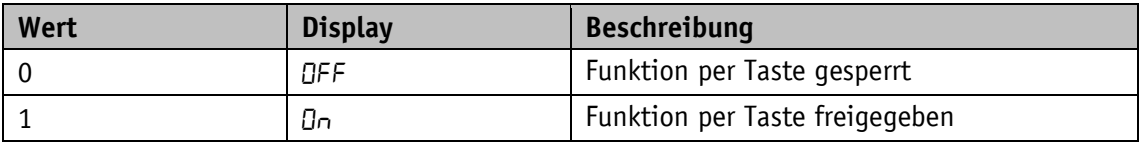

# <span id="page-35-1"></span>**4.5.4 OperatingMode**

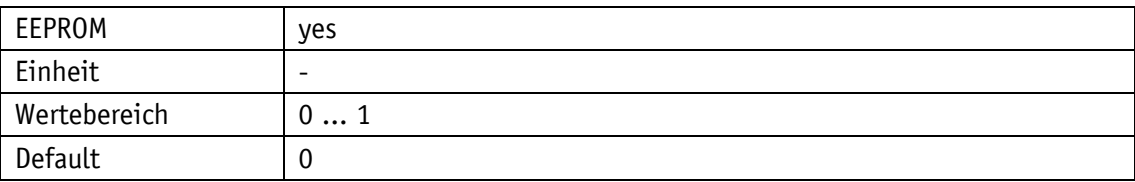

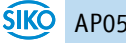

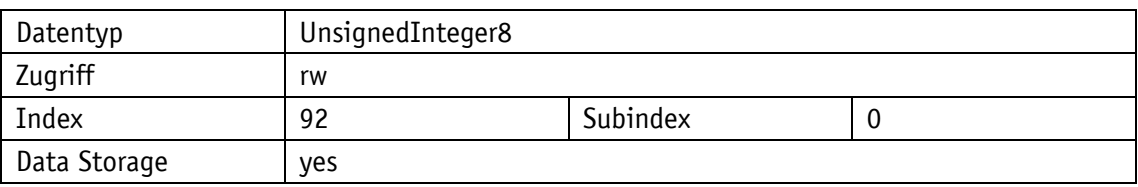

Display

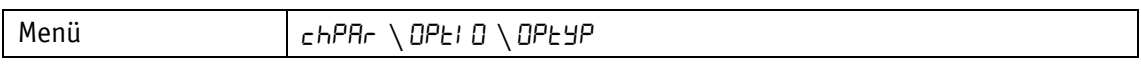

Parameterauswahl

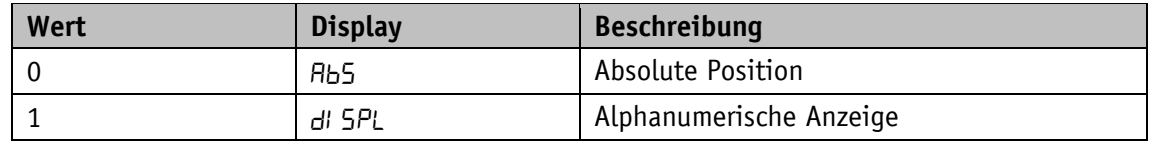

# <span id="page-36-0"></span>**4.5.5 PinChange**

Erforderliche PIN, um Parameter über Tasten und Anzeige ändern zu können.

# Allgemeine Eigenschaften

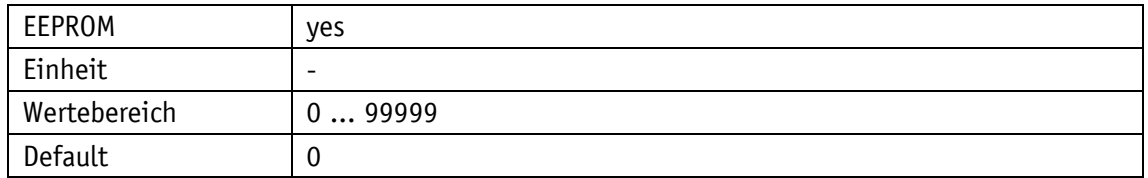

IO-Link

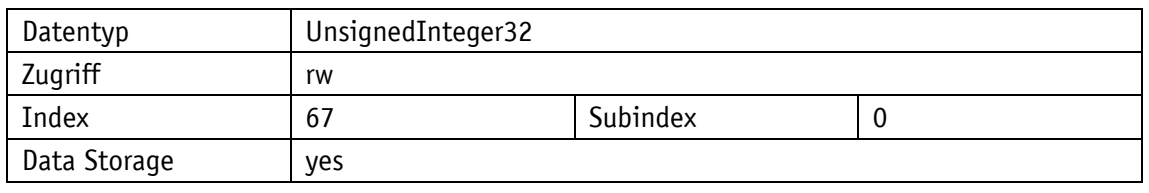

# Display

<span id="page-36-1"></span>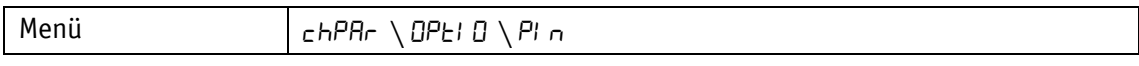

# **4.5.6 LoadDefault**

Allgemeine Eigenschaften

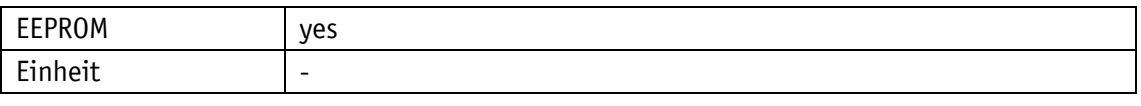

Display

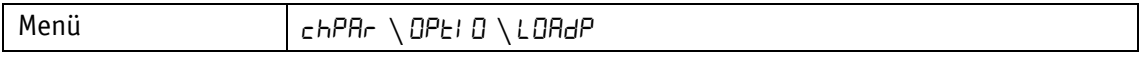

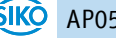

Parameterauswahl

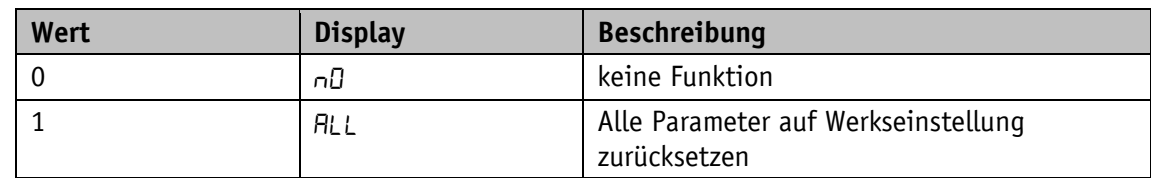

# <span id="page-37-0"></span>**4.5.7 CODE**

Allgemeine Eigenschaften

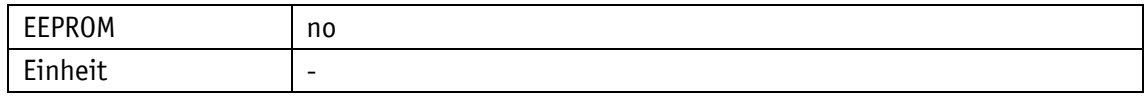

Display

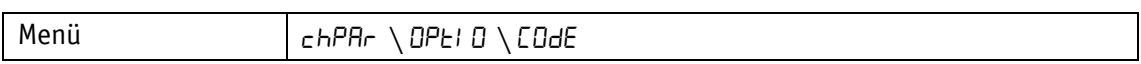

Parameterauswahl

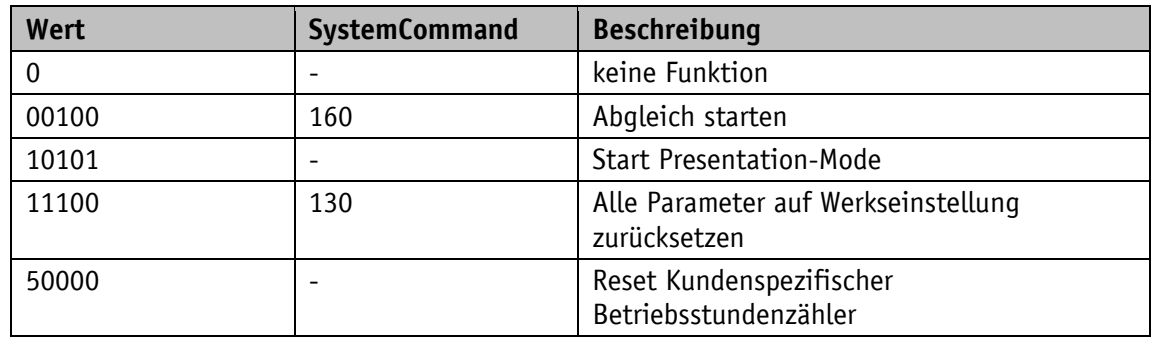

# <span id="page-37-1"></span>**4.6 Störungszähler**

Allgemeine Eigenschaften

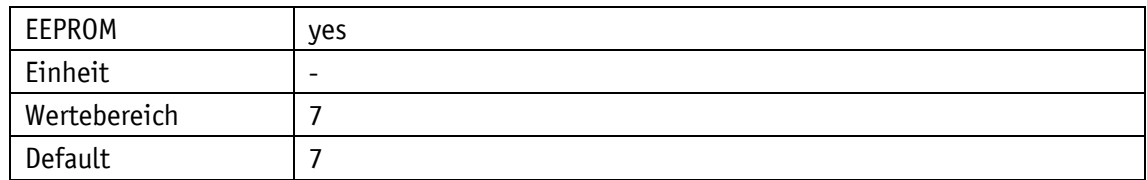

IO-Link

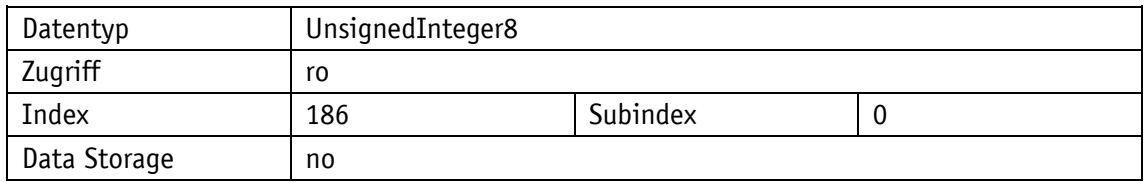

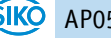

# <span id="page-38-0"></span>**4.6.1 Ereigniszähler für die Störung "Batterie leer"**

Allgemeine Eigenschaften

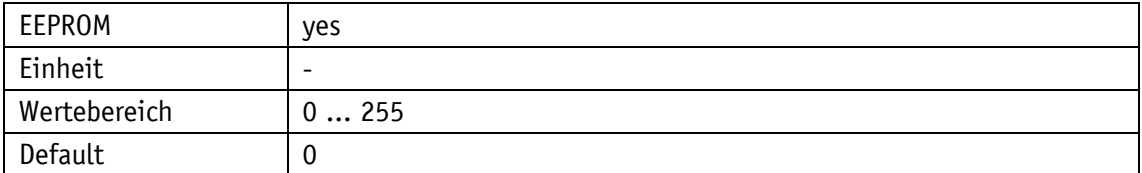

IO-Link

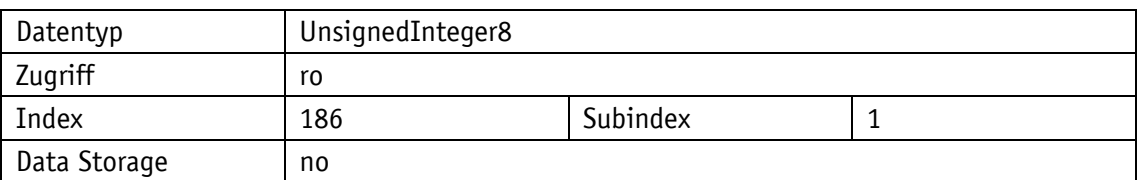

#### Parameterauswahl

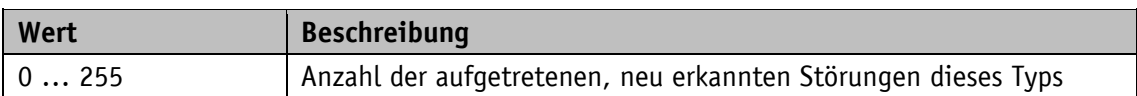

# <span id="page-38-1"></span>**4.6.2 Ereigniszähler für die Störung "Zulässige Verfahrgeschwindigkeit überschritten"**

# Allgemeine Eigenschaften

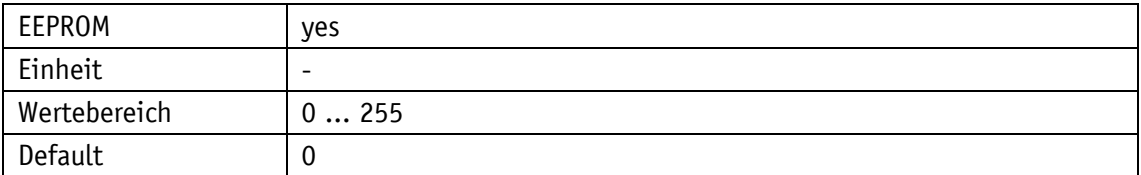

IO-Link

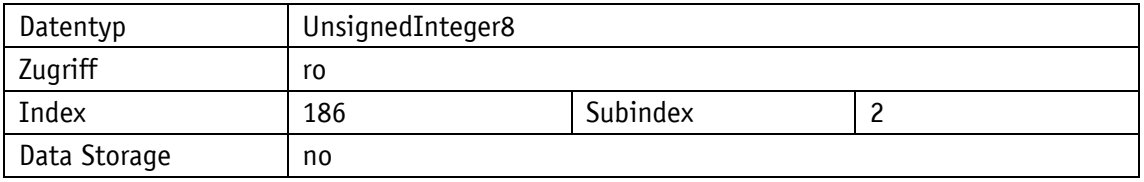

#### Parameterauswahl

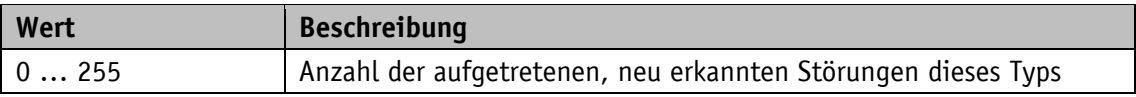

# <span id="page-38-2"></span>**4.6.3 Ereigniszähler für die Störung "Sensorstörung, Magnetfeld gestört"**

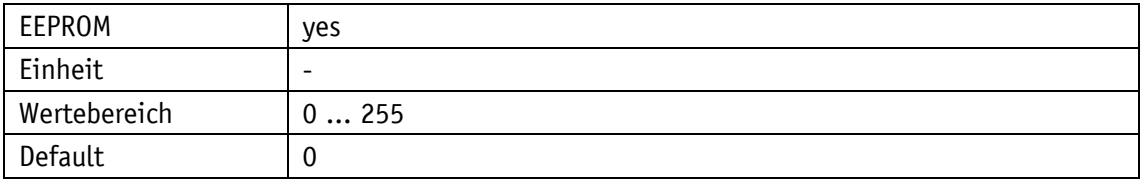

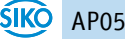

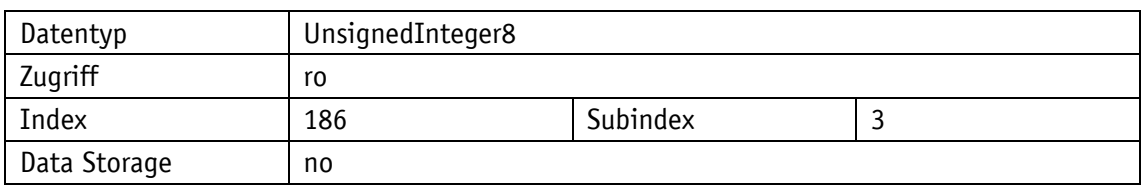

Parameterauswahl

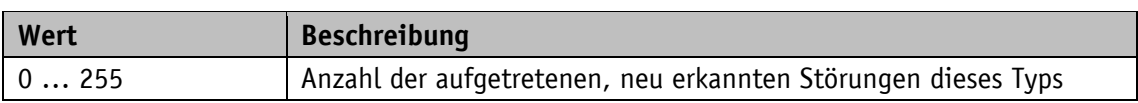

# <span id="page-39-0"></span>**4.6.4 Ereigniszähler für die Störung "Sensorstörung, Lesekopf gestört"**

Allgemeine Eigenschaften

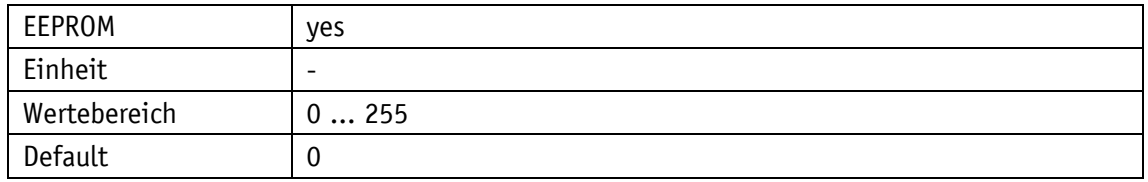

IO-Link

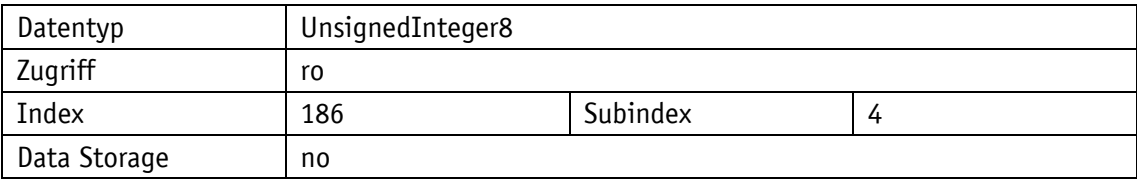

Parameterauswahl

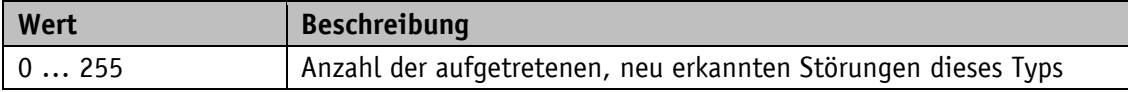

# <span id="page-39-1"></span>**4.6.5 Ereigniszähler für die Störung "Sensorstörung, SIN COS Monitoring"**

# Allgemeine Eigenschaften

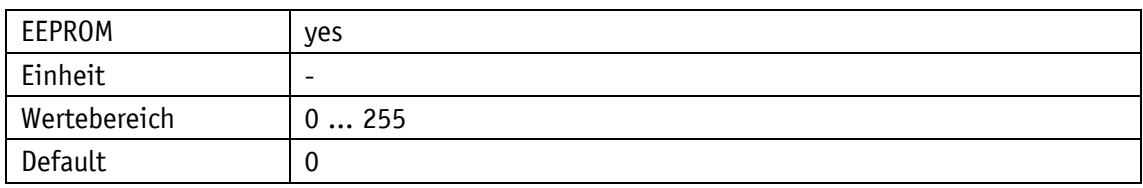

IO-Link

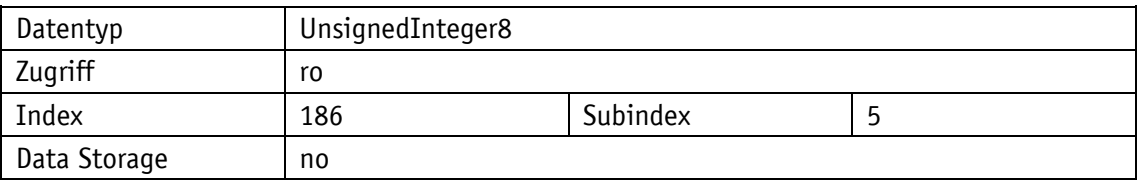

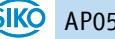

Parameterauswahl

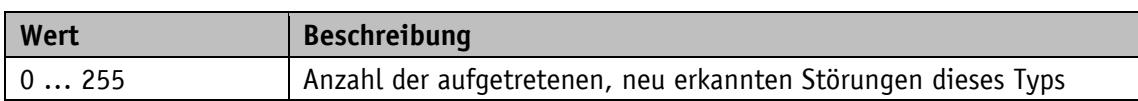

# <span id="page-40-0"></span>**4.6.6 Ereigniszähler für die Störung "Sensorstörung, interner Fehler3"**

Allgemeine Eigenschaften

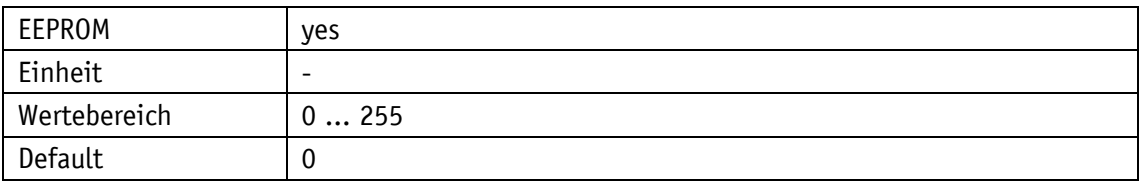

IO-Link

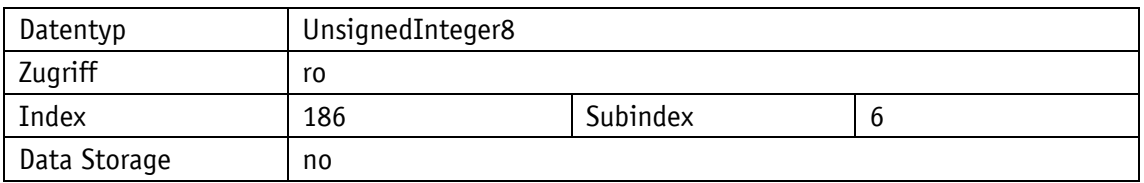

Parameterauswahl

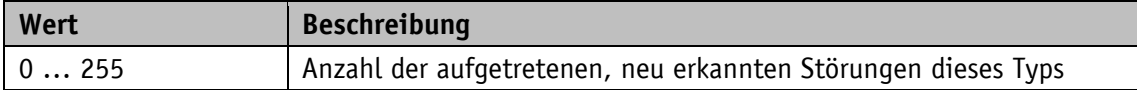

# <span id="page-40-1"></span>**4.6.7 Ereigniszähler für die Störung "Sensorstörung, interner Fehler4"**

# Allgemeine Eigenschaften

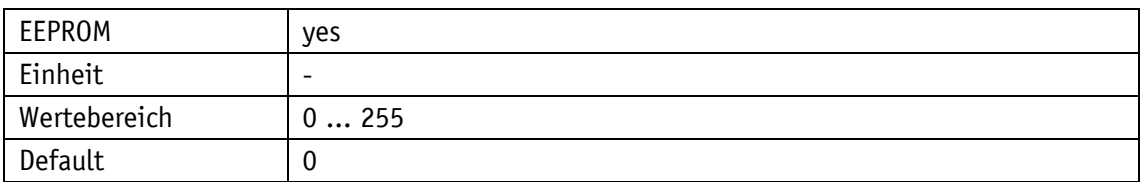

# IO-Link

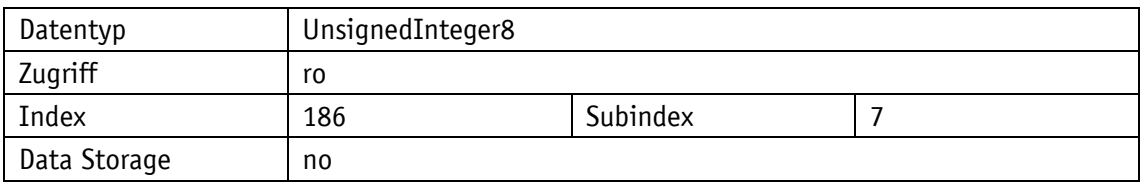

Parameterauswahl

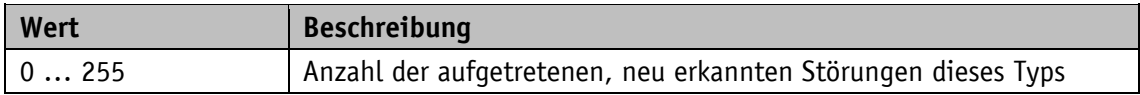

<span id="page-41-0"></span>Die Gerätebeschreibung steht als IODD unter **[www.siko-global.com](http://www.siko-global.com/)** und im IODD-Finder der IO-Link Community zum Download zur Verfügung.

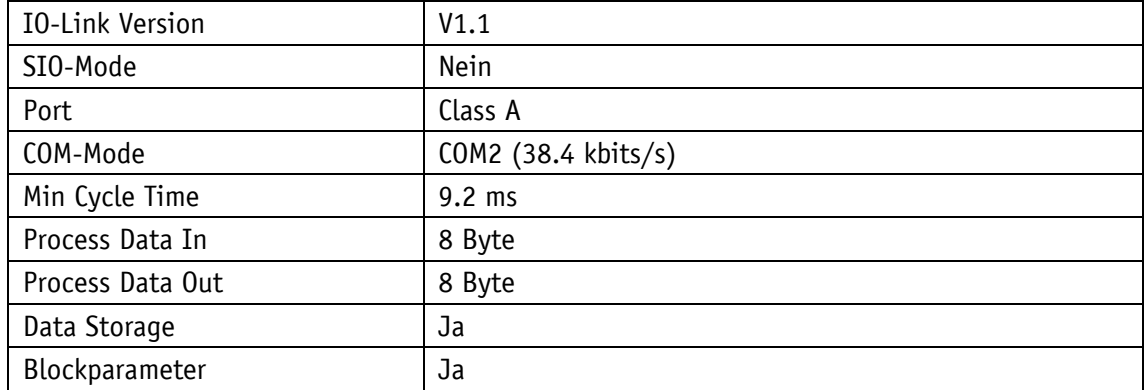

*Tabelle 20: Allgemeine Schnittstelleninfo*

#### <span id="page-41-1"></span>**5.1 Process data input / output**

Alle Prozessdaten werden innerhalb von 8 Byte dargestellt und haben je nach Betriebsart unterschiedliche Bedeutungen.

# **Übertragungsreihenfolge:**

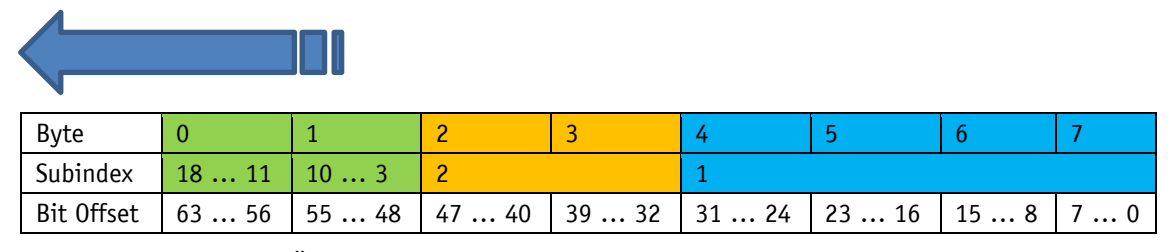

*Tabelle 21: Zuordnung Übertragungsreihenfolge, Subindex und Bitoffset*

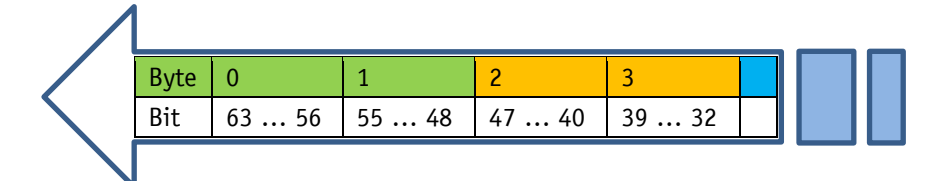

*Abb. 6: Übertragungsreihenfolge*

| <b>Structure of Process Data</b> |      |                                                |              |                |  |  |
|----------------------------------|------|------------------------------------------------|--------------|----------------|--|--|
| All Ports                        | Port | Name                                           | Data Type    | <b>Address</b> |  |  |
| Create PLC data type             |      | PDI AbsoluteMode - bs08 Reserved               | <b>Bool</b>  | %11.0          |  |  |
| source file                      |      | PDI AbsoluteMode - bs09 IncrementalMeasurement | <b>Bool</b>  | %11.1          |  |  |
|                                  |      | PDI_AbsoluteMode - bs10_TargetValueState       | <b>Bool</b>  | %11.2          |  |  |
|                                  |      | PDI AbsoluteMode - bs11 BatteryState           | <b>Bool</b>  | %11.3          |  |  |
|                                  |      | PDI AbsoluteMode - bs12 SpeedError             | <b>Bool</b>  | %11.4          |  |  |
|                                  |      | PDI AbsoluteMode - bs13 KeyConfiguration       | <b>Bool</b>  | %11.5          |  |  |
|                                  |      | PDI AbsoluteMode - bs14 KeyCalibration         | <b>Bool</b>  | %11.6          |  |  |
|                                  |      | PDI AbsoluteMode - bs15 KeyIncremental         | <b>Bool</b>  | %11.7          |  |  |
|                                  |      | PDI AbsoluteMode - bs00 IndicatorCW            | <b>Bool</b>  | %12.0          |  |  |
|                                  |      | PDI AbsoluteMode - bs01 IndicatorCCW           | <b>Bool</b>  | %12.1          |  |  |
|                                  |      | PDI AbsoluteMode - bs02 CalibrationExecuted    | <b>Bool</b>  | % 2.2          |  |  |
|                                  |      | PDI AbsoluteMode - bs03 Reserved               | <b>Bool</b>  | % 2.3          |  |  |
|                                  |      | PDI AbsoluteMode - bs04 GuardingBit            | Bool         | %12.4          |  |  |
|                                  |      | PDI AbsoluteMode - bs05 TargetWindowReached    | <b>Bool</b>  | % 2.5          |  |  |
|                                  |      | PDI AbsoluteMode - bs06 Deviation              | <b>Bool</b>  | %12.6          |  |  |
|                                  |      | PDI AbsoluteMode - bs07 GeneralError           | <b>Bool</b>  | % 2.7          |  |  |
|                                  |      | PDI_AbsoluteMode - Reserved                    | Word         | $%$ IW 3       |  |  |
|                                  |      | PDI AbsoluteMode - PositionValue               | <b>D</b> Int | %ID 5          |  |  |
|                                  | ٠    | DDO Abrildia Midi - bino Dissensid             | $D = -1$     | 9/0.10         |  |  |

*Abb. 7: Beispielhafte Darstellung in IO-Link Master*

#### <span id="page-42-0"></span>**5.1.1 Process data bei Betriebsart Absolute Position**

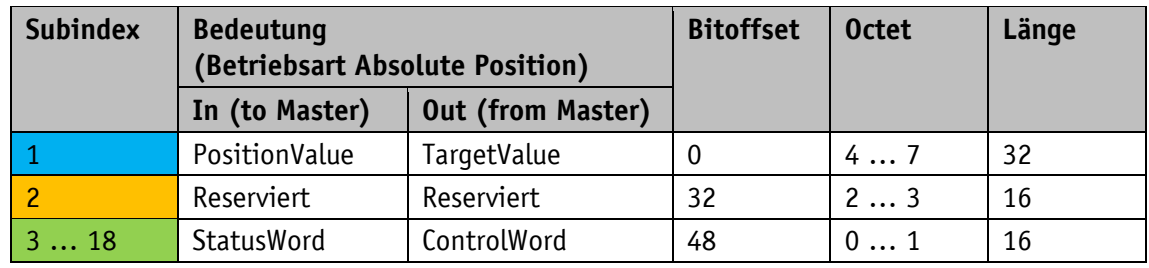

*Tabelle 22: Process Data Definition*

#### <span id="page-42-1"></span>**5.1.1.1 Process data output (Master**  $\Rightarrow$  **Device)**

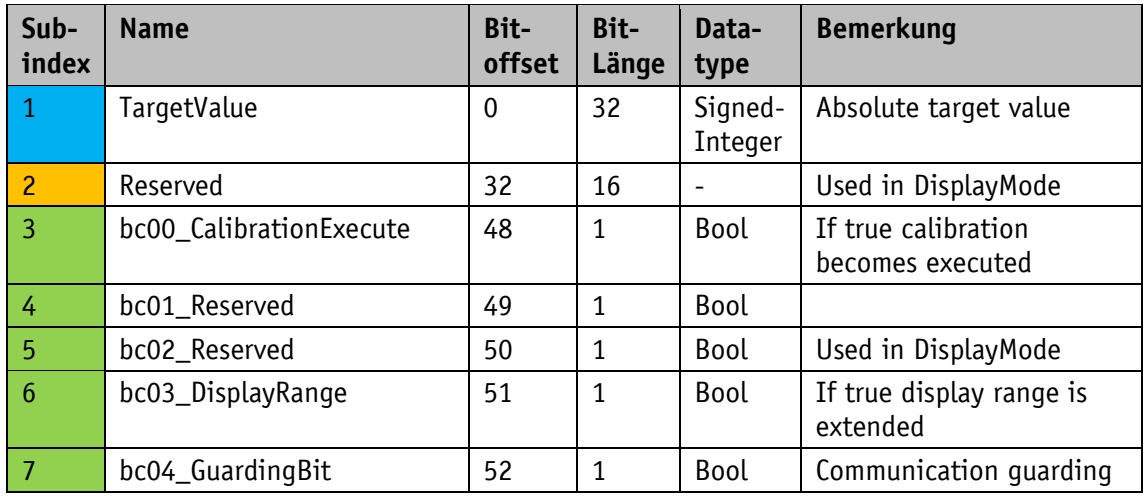

| Sub-<br>index | <b>Name</b>            | Bit-<br>offset | Bit-<br>Länge | Data-<br>type | <b>Bemerkung</b>                                                   |
|---------------|------------------------|----------------|---------------|---------------|--------------------------------------------------------------------|
| 8             | bc05_ErrorAck          | 53             | $\mathbf{1}$  | Bool          | If true the actual error is<br>acknowledged                        |
| 9             | bc06_Reserved          | 54             | $\mathbf{1}$  | Bool          | Used in DisplayMode                                                |
| 10            | bc07_Reserved          | 55             | 1             | Bool          | Used in DisplayMode                                                |
| 11            | bc08_Reserved          | 56             | $\mathbf{1}$  | Bool          | Used in DisplayMode                                                |
| 12            | bc09_TargetValueActive | 57             | $\mathbf{1}$  | Bool          | If true TargetValue is<br>active                                   |
| 13            | bc10_Reserved          | 58             | $\mathbf{1}$  | Bool          |                                                                    |
| 14            | bc11_Led1Green         | 59             | $\mathbf{1}$  | Bool          | If true LED is on.<br>Function controlled via<br>Parameter LEDMode |
| 15            | bc12_Led1Red           | 60             | 1             | Bool          | siehe bc11                                                         |
| 16            | bc13_Led2Green         | 61             | 1             | Bool          | siehe bc11                                                         |
| 17            | bc14_Led2Red           | 62             | $\mathbf{1}$  | Bool          | siehe bc11                                                         |
| 18            | bc15_LedBlinking       | 63             | 1             | Bool          | If true LEDs are blinking<br>when on                               |

<span id="page-43-1"></span>*Tabelle 23: Process data output bei Betriebsart Absolute Position*

# <span id="page-43-0"></span>**5.1.1.2 Process data input (Device Master)**

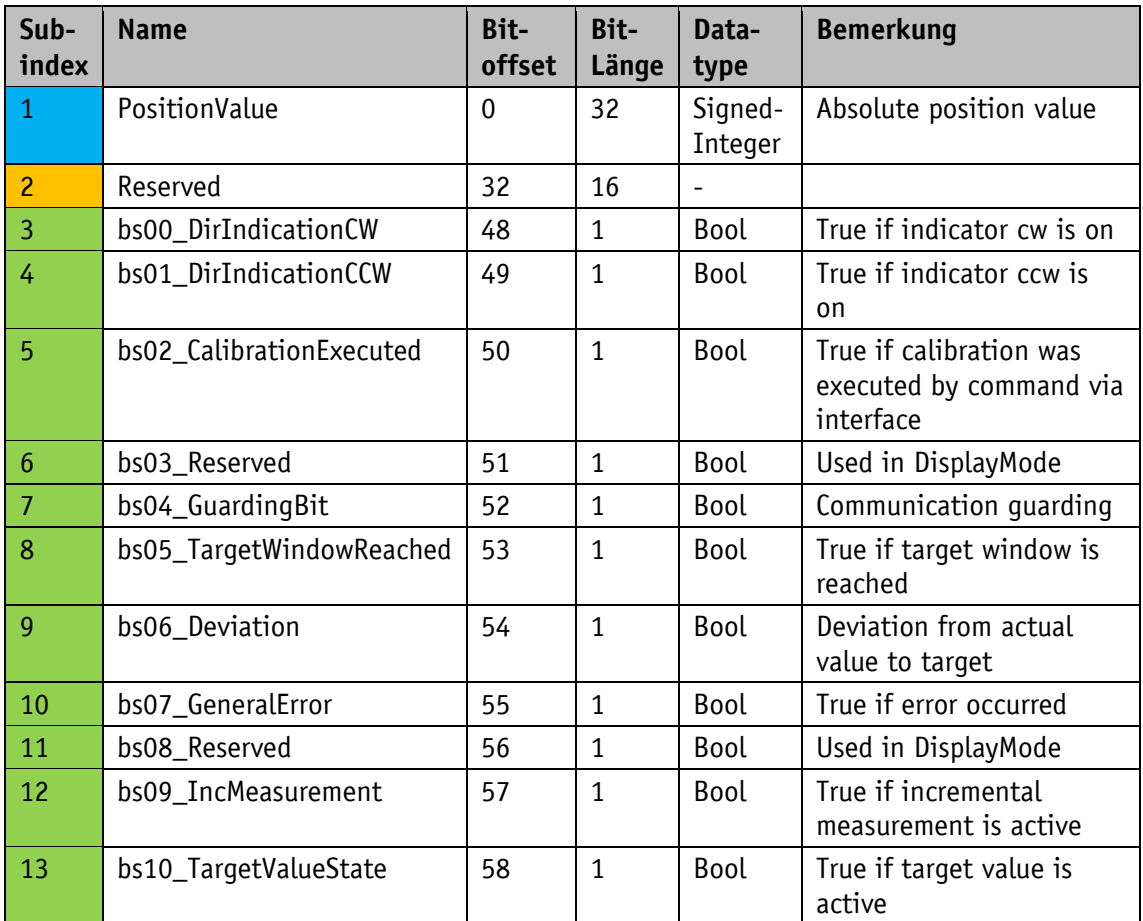

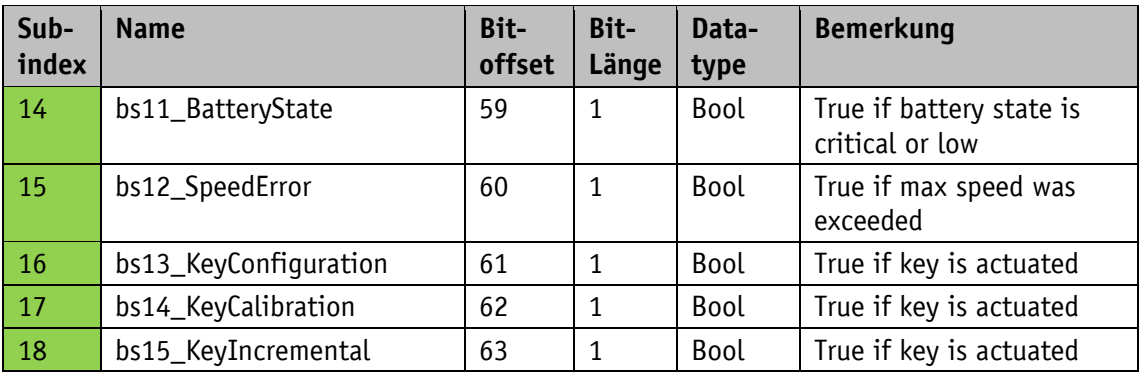

*Tabelle 24: Process data input bei Betriebsart Absolute Position*

# <span id="page-44-0"></span>**5.1.2 Process data bei Betriebsart Alphanumerische Anzeige**

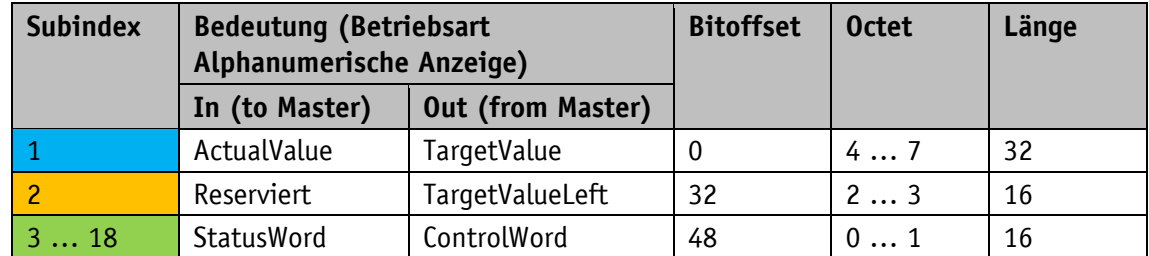

*Tabelle 25: Process data Definition*

# <span id="page-44-1"></span>**5.1.2.1 Process data output (Master ⇒ Device)**

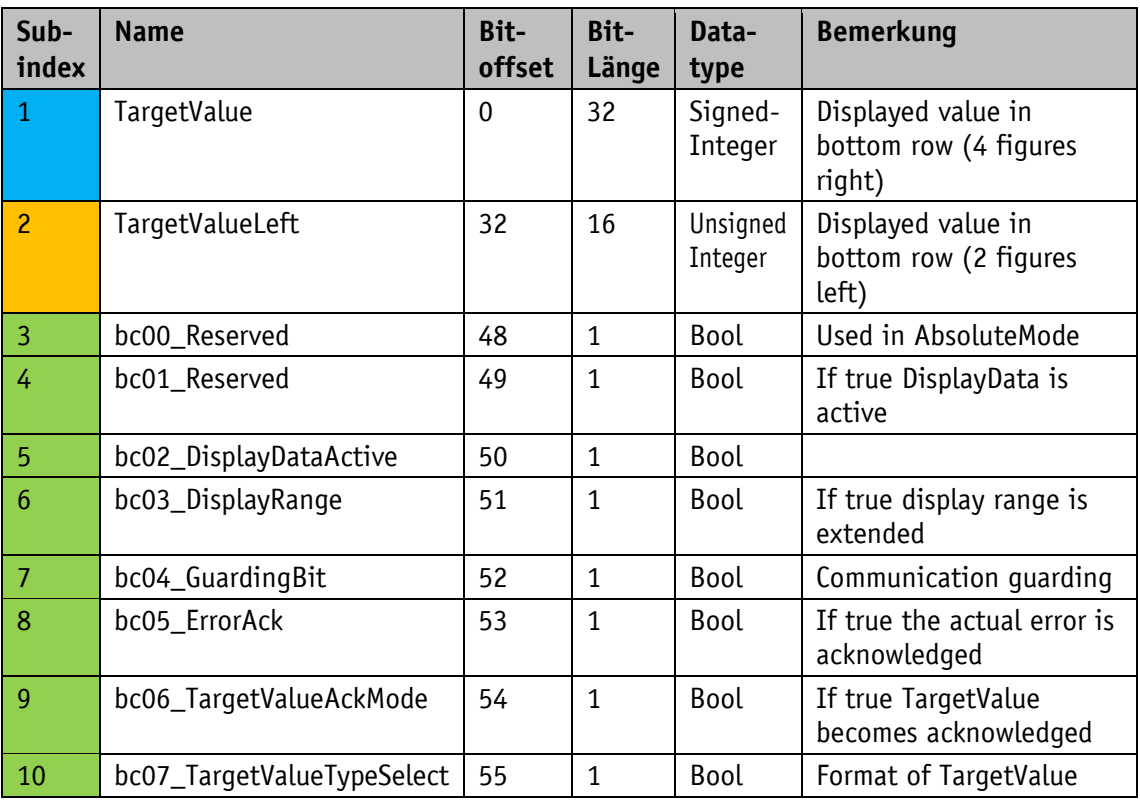

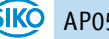

| Sub-<br>index | <b>Name</b>                | Bit-<br>offset | Bit-<br>Länge | Data-<br>type | <b>Bemerkung</b>                                                   |
|---------------|----------------------------|----------------|---------------|---------------|--------------------------------------------------------------------|
| 11            | bc08_DisplayDataTypeSelect | 56             | 1             | <b>Bool</b>   | Format of DisplayData                                              |
| 12            | bc09_TargetValueActive     | 57             | 1             | Bool          | If true TargetValue is<br>active                                   |
| 13            | bc10_DisplayDataAckMode    | 58             | 1             | Bool          | If true DisplayData<br>becomes acknowledged                        |
| 14            | bc11_Led1Green             | 59             | 1             | Bool          | If true LED is on.<br>Function controlled via<br>Parameter LEDMode |
| 15            | bc12_Led1Red               | 60             | $\mathbf{1}$  | <b>Bool</b>   | siehe bc11                                                         |
| 16            | bc13_Led2Green             | 61             | 1             | <b>Bool</b>   | siehe bc11                                                         |
| 17            | bc14_Led2Red               | 62             | 1             | <b>Bool</b>   | siehe bc11                                                         |
| 18            | bc15_LedBlinking           | 63             | 1             | <b>Bool</b>   | If true LEDs are blinking<br>when on                               |

*Tabelle 26: Process data output bei Betriebsart Alphanumerische Anzeige*

# <span id="page-45-0"></span>**5.1.2.2 Process data input (Device Master)**

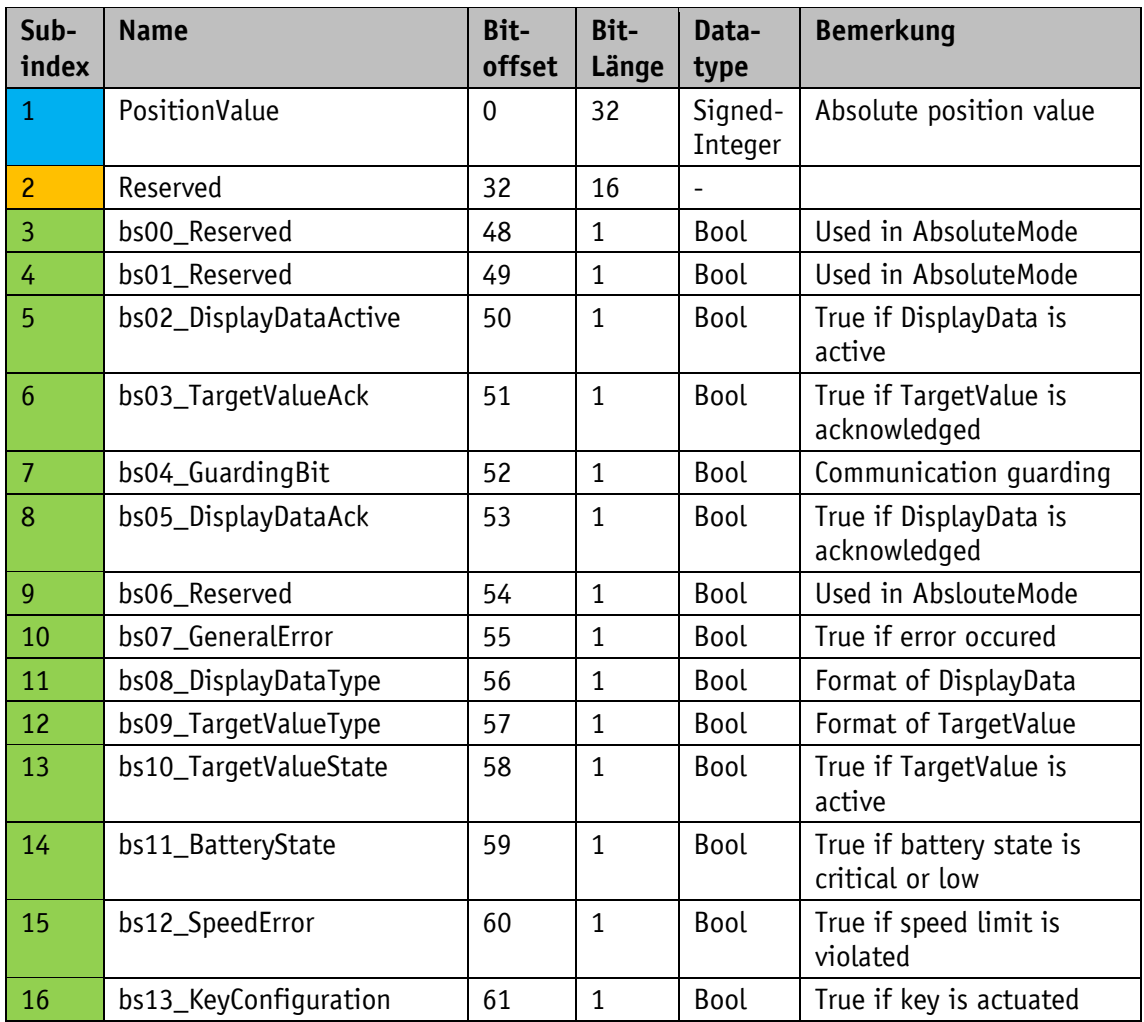

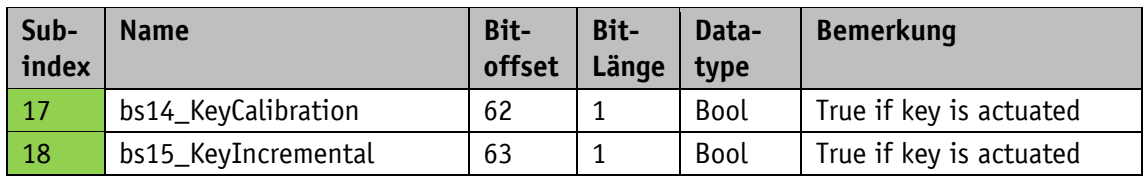

*Tabelle 27: Process data input bei Betriebsart Alphanumerische Anzeige*

# <span id="page-46-0"></span>**5.2 Objektverzeichnis**

# <span id="page-46-1"></span>**5.2.1 IO-Link spezifische Objekte**

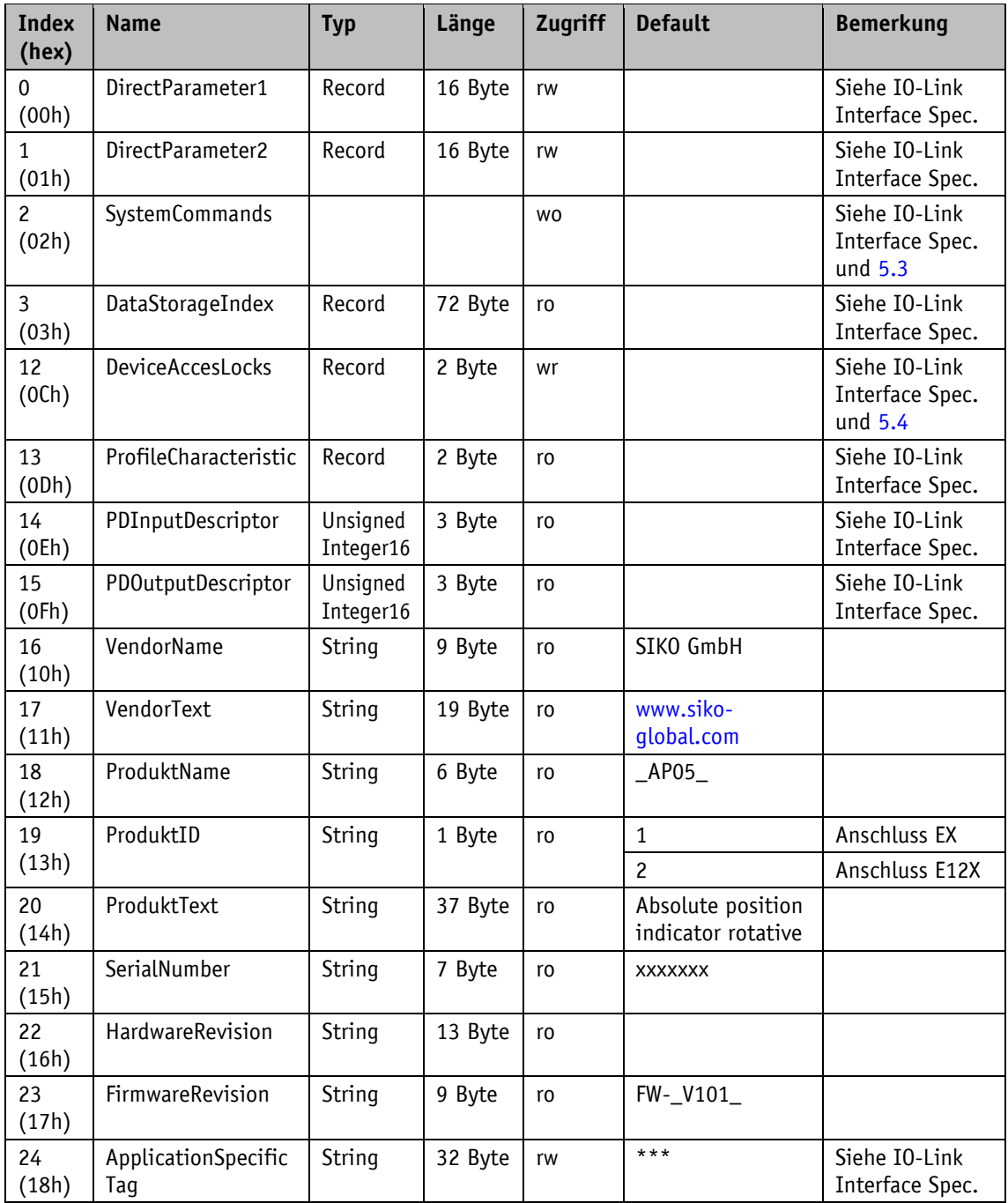

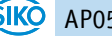

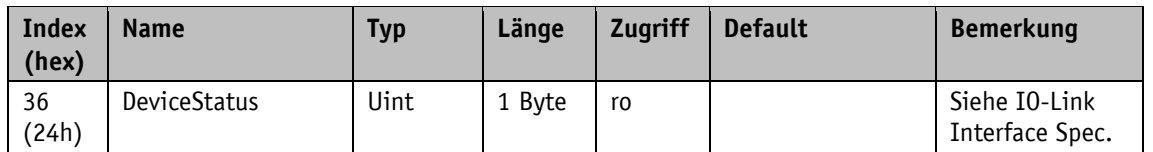

*Tabelle 28: IO-Link spezifische Indizes*

# <span id="page-47-0"></span>**5.3 SystemCommands**

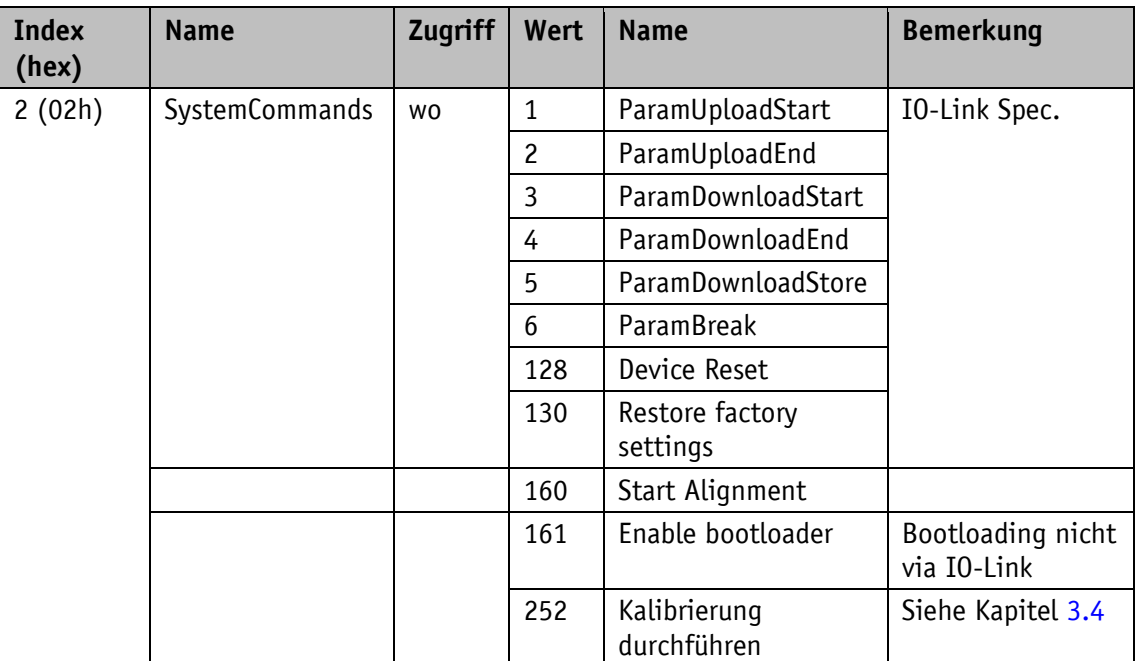

*Tabelle 29: SystemCommands*

#### <span id="page-47-1"></span>**5.4 DeviceAccessLocks**

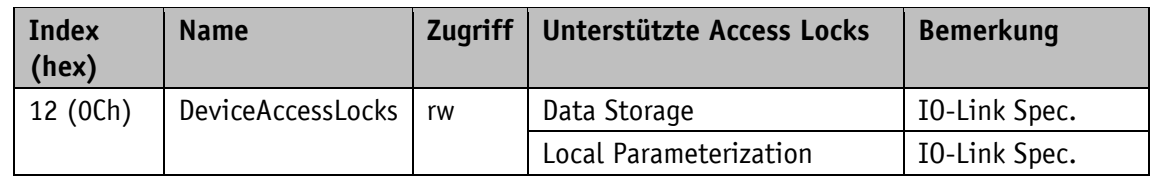

*Tabelle 30: DeviceAccessLocks*

#### <span id="page-47-2"></span>**5.5 EventCodes**

Siehe auch Kapitel [3.6.2.](#page-22-0)

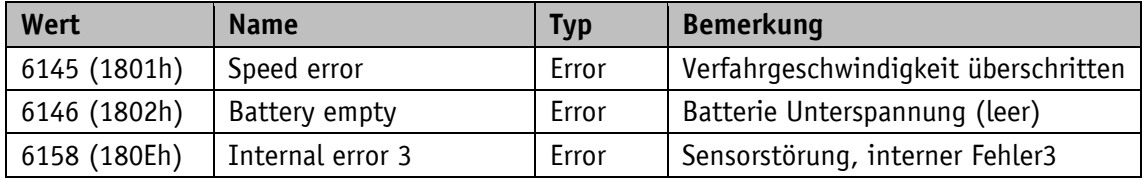

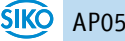

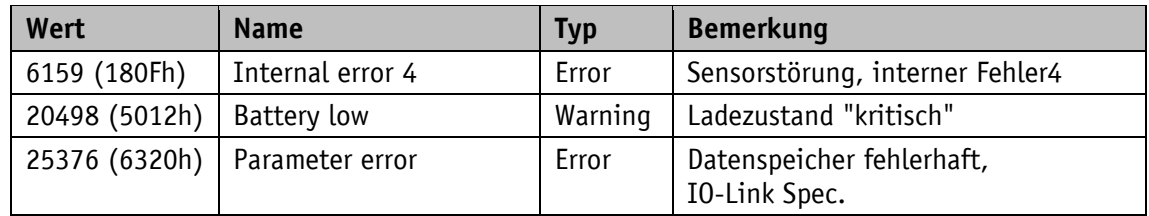

*Tabelle 31: EventCodes*

#### <span id="page-48-0"></span>**5.6 ErrorCodes**

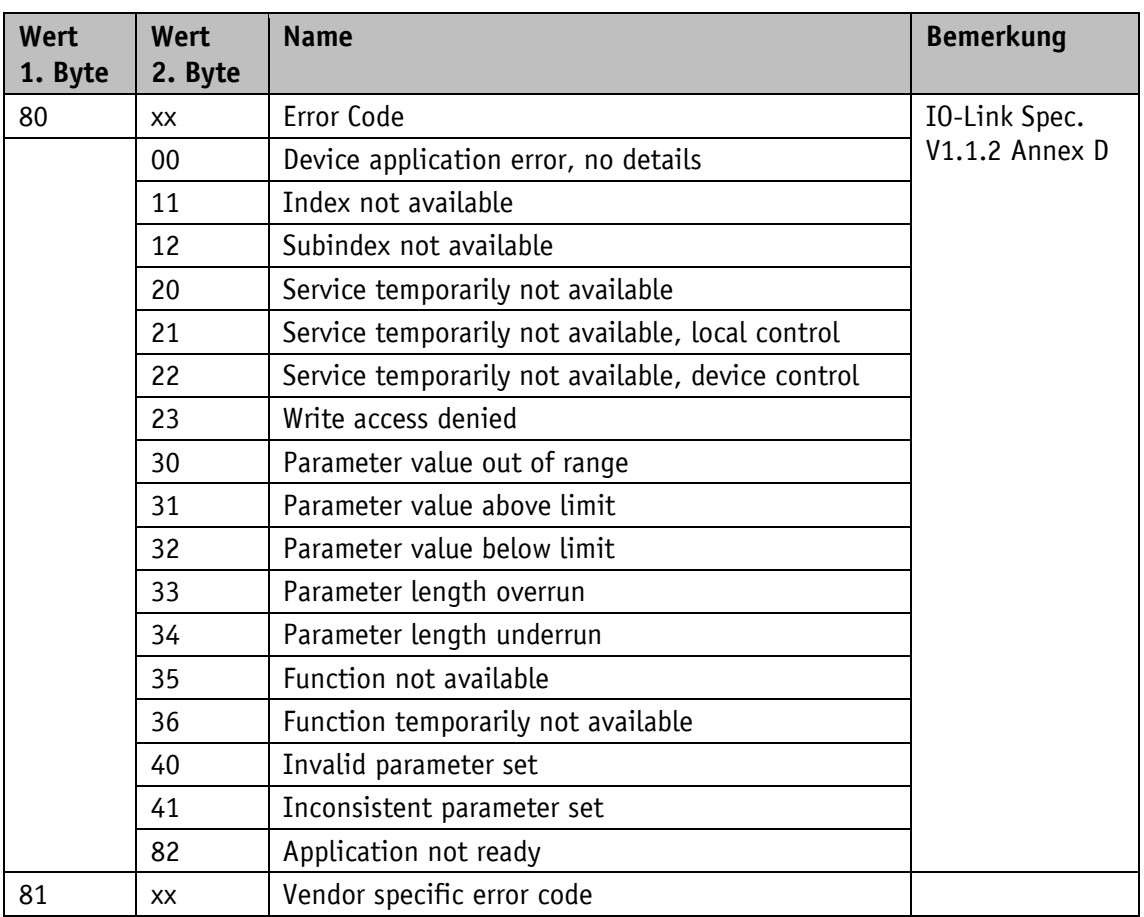

*Tabelle 32: Error codes*

# <span id="page-49-0"></span>**6 Blockschaltbild**

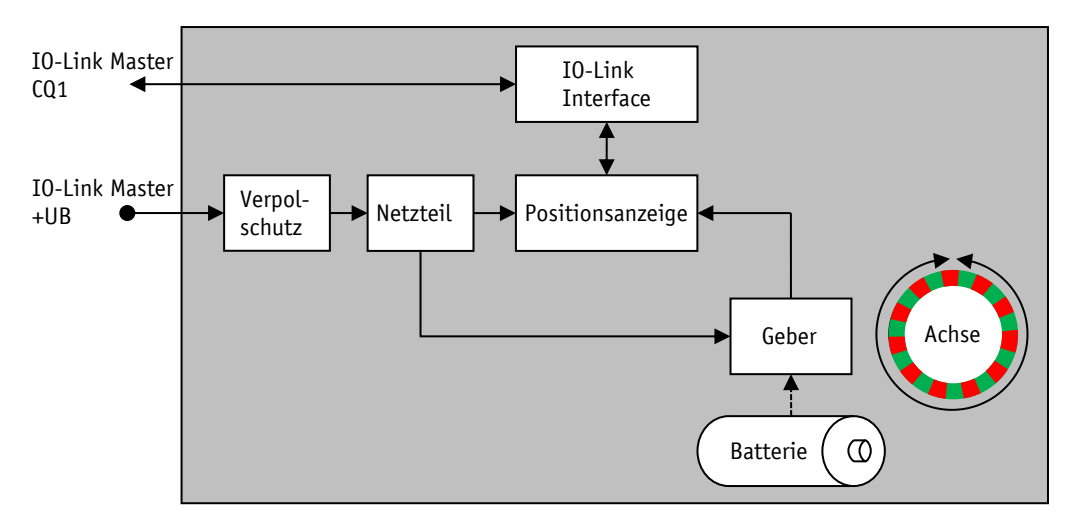

*Abb. 8: Blockschaltbild*

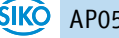

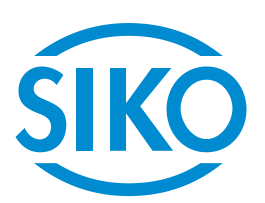

# **SIKO GmbH**

Weihermattenweg 2 79256 Buchenbach

# **Telefon**

+ 49 7661 394-0

# **Telefax**

+ 49 7661 394-388

# **E-Mail** [info@s](mailto:info@siko.de)iko-global.com

**Internet**

[www.siko-global.com](http://www.siko-global.com/)

# **Service**

[support@s](mailto:support@siko.de)iko-global.com

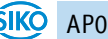